# Design Concepts with System Architect: Level 1

John Leidel

Chief Scientist, Tactical Computing Laboratories

ver 2020.09.15

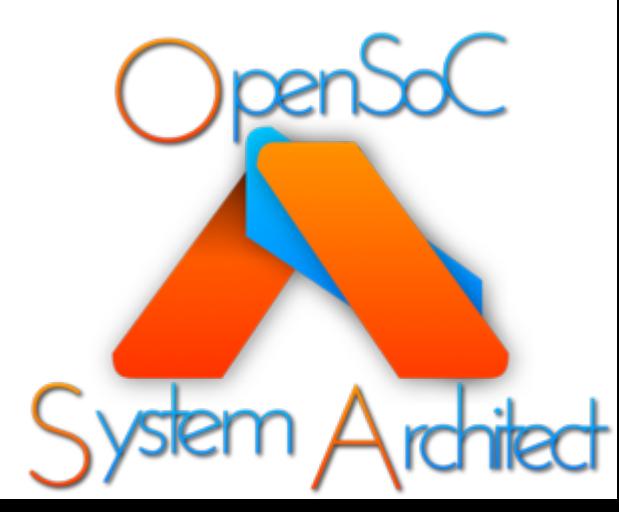

### Tutorial Series

- Level 0: Introduction to System Architect
- **Level 1: System Architect Design Concepts and Developing a basic RISC processor**
- Level 2: Instruction-Level (StoneCutter) Implementation Concepts
- Level 3: Advanced Design Concepts
- Level 4: System Architect Plugins and Integrating External RTL

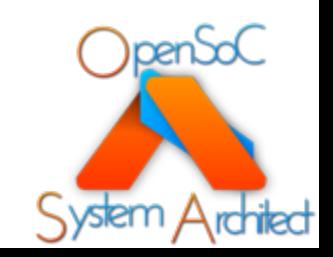

### Overview

- System Architect Tool Infrastructure
- Designing a Basic RISC Device
- References

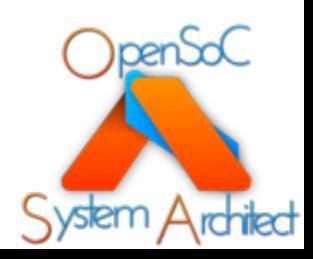

# System Architect Tool Infrastructure

Tools/API Interfaces for System Architect

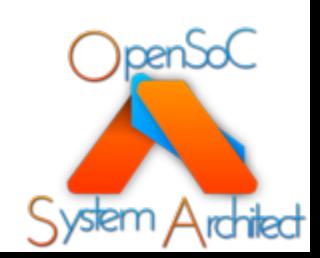

## S[ystem Architect Too](https://codedocs.xyz/opensocsysarch/CoreGen/)l/API Infra

- Infrastructure consists of multiple libraries/APIs
	- libCoreGenBackend
	- libCoreGenCodegen
	- libCoreGenPluginImpl
	- libSCComp
	- libyamp-cpp
- Entire API interface is documented via Doxygen:
	- https://codedocs.xyz/opensocsysarch/CoreGen/
- User-facing tools include a command line interface and GUI
	- Command Line: CGCLI
	- GUI: CoreGenPortal

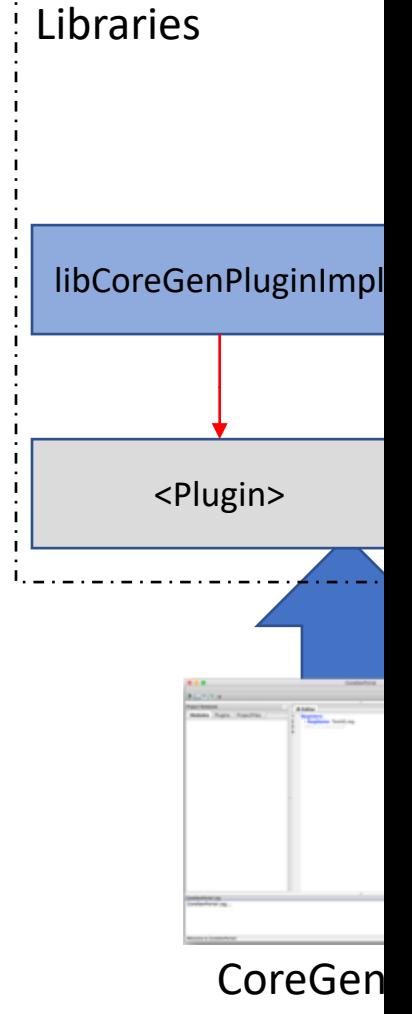

CoreGen

### System Architect/CoreGen Libraries

#### **libCoreGenBackend**

- C++ library that serves as the primary library interface to CoreGen
- Handles are CoreGen IR reading/writing
- Handles the pass infrastructure
- Utilizes libyaml-cpp for reading/writing IR in *Yaml* form

#### **libCoreGenCodegen**

- Handles code generation for IR to Chisel translation
- Handles code generation for IR to LLVM compiler backend

#### **libSCComp**

- Implements the StoneCutter language spec
- Parser/Lexer/IR all utilize LLVM library interfaces
- Code optimization performed via LLVM optimizer
- Requires LLVM libraries
- \*\*we also have a command interface for the StoneCutter compiler

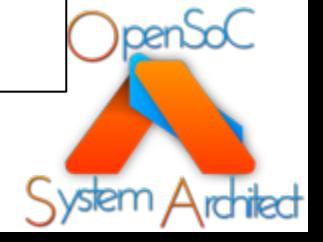

### Graphical Interface: *CoreGenPortal*

- CoreGenPortal is the primary graphical interface within System Architect
- Written in C++
- Graphics are handled via wxWidgets
	- Currently cross platform support for Linux (Ubuntu, CentOS) and Mac OSX
- Use cases
	- For those seeking a development environment that resembles traditional IDE's
	- For those unfamiliar/uncomfortable with command line tools

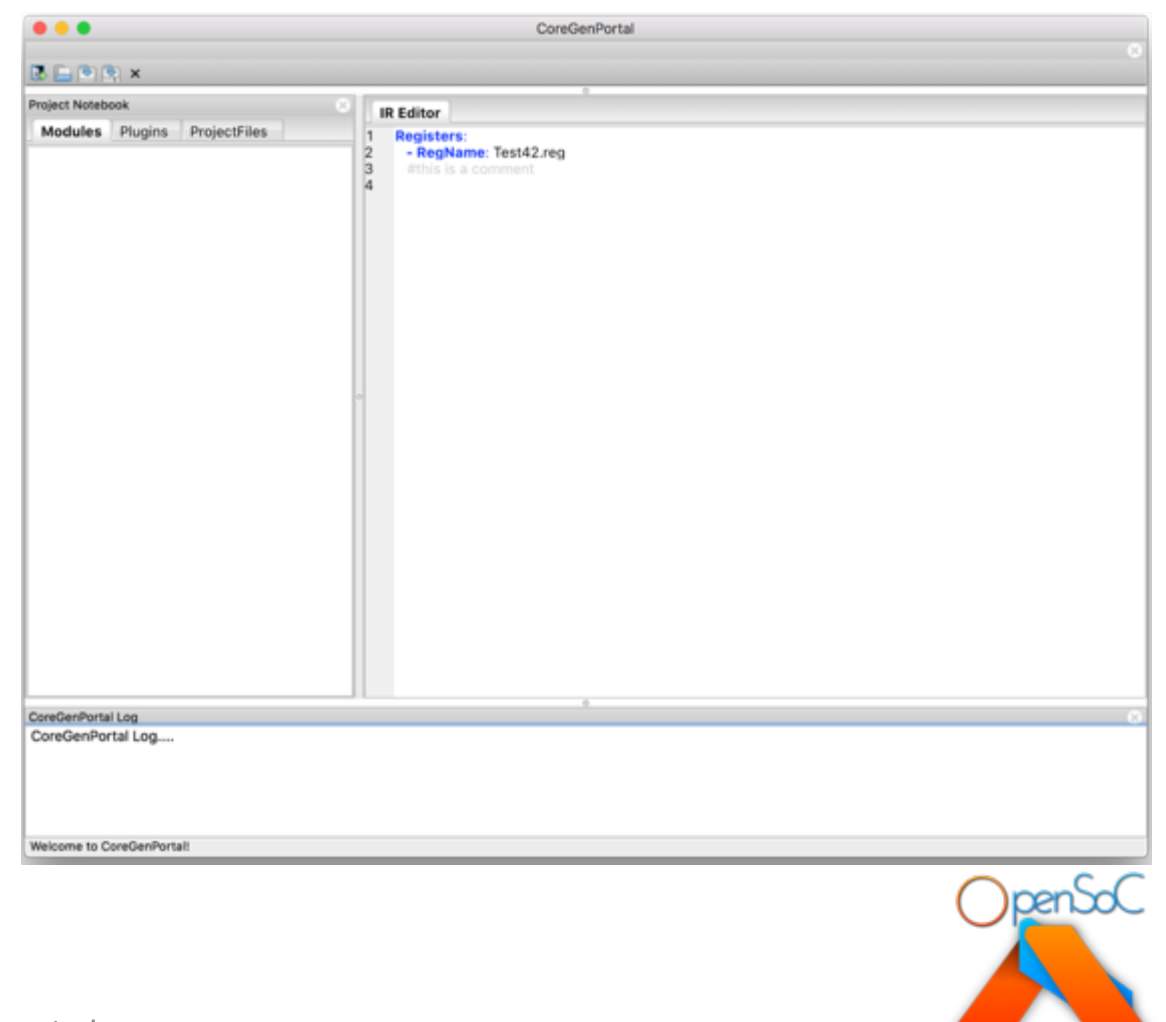

## Command Line Interface: *cgcli*

- Simple, concise command line interface to drive
	- Drives all verification passes
	- Drives all code generation facilities
- Use cases:
	- For those who prefer to utilize the command line and write/modify IR using text editors
	- To run quick tests against IR
	- Regression/CI environments to maintain designs

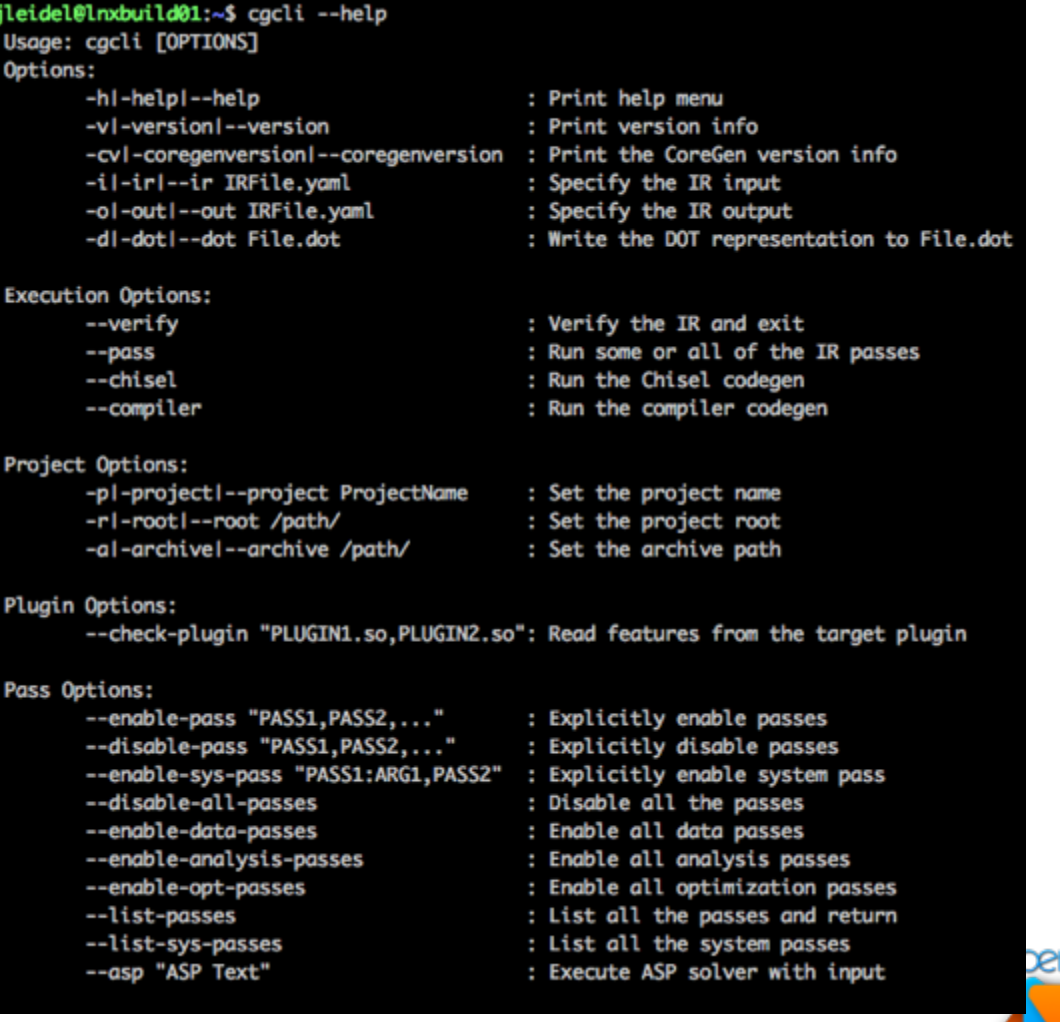

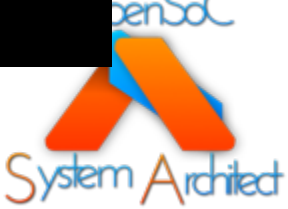

### CGCLI Info Options

- --help : Prints the help menu
- --version : Prints the version info
- --coregenversion : Prints the CoreGen library version

\$> cgcli --help \$> cgcli --version \$> cgcli --coregenversion

)pent

### CGCLI Execution Options

- Execution options require IR input
	- --ir /path/to/IR.yaml
- Four execution options:
	- --verify : verifies that the CoreGen IR (Yaml) is syntactically correct. Returns a nonzero exit code from CGCLI upon failure
	- --pass : executes one or more verification, data or optimization passes
	- --chisel: executes the Chisel code generator to output Chisel HDL
	- --compiler: executes the LLVM code generator to output LLVM compiler for target design
- Options can be combined!

\$> cgcli --ir TEST.yaml --verify \$> cgcli --ir TEST.yaml --pass \$> cgcli --ir TEST.yaml --chisel \$> cgcli --ir TEST.yaml --compiler **\$> cgcli --ir TEST.yaml --pass --chisel --compiler**

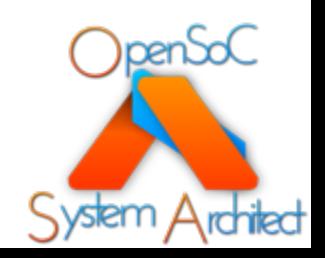

### CGCLI Execution Options cont.

- Additional options can be utilized
- --out /path/to/output.yaml : specifies output yaml file (in the event that you want to preserve existing yaml file)
- --dot /path/to/File.dot : generates a Dot (Graphviz) output that represents the dependence graph of the IR in graphical form
- --project NAME : overrides the project name for the target IR
- --root /path/to/project/root/: overrides the default project root (current working dir)
- --archive /path/to/archive/ : overrides the default archive path that contains plugins, LLVM compiler templates, etc

\$> cgcli --ir TEST.yaml --dot TEST.dot \$> dot -Tpng TEST.dot > TEST.png

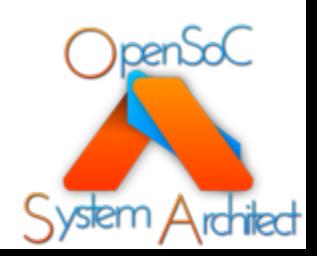

### CGCLI Pass Options

- Users can list all the supported passes on the command line
- --list-passes: prints a<br>table of all passes, their types and descriptions of what they do
- --list-sys-passes: prints a similar table of all the special-purpose system passes

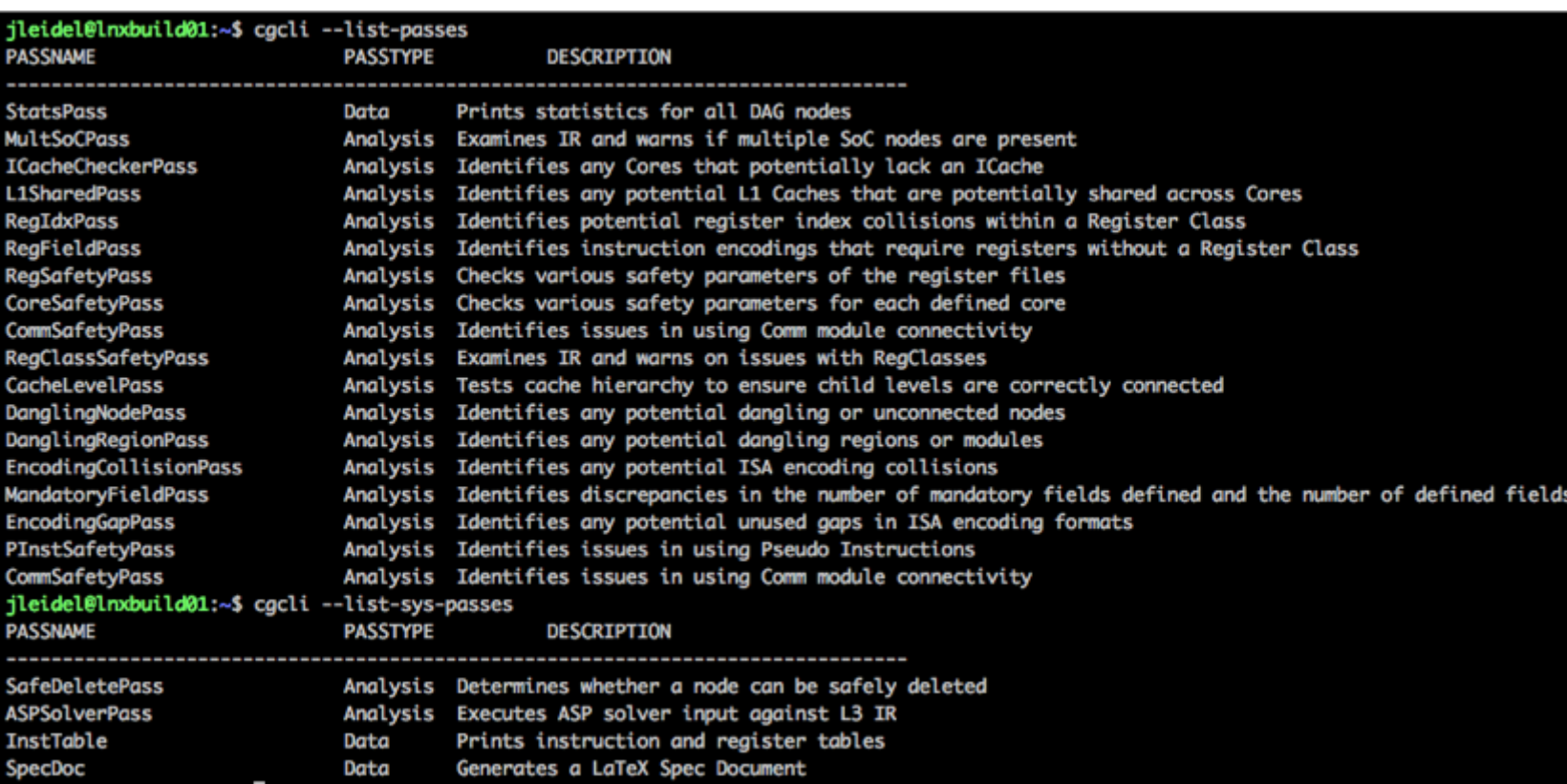

\$> cgcli --list-passes \$> cgcli --list-sys-passes

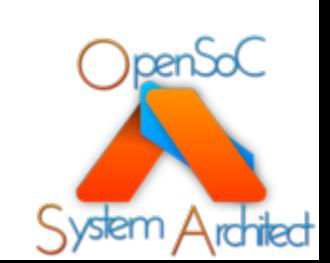

- Executing passes is done using the '--pass' option
	- By default, all passes noted in '--list-passes' are executed with the --pass option
- Each pass runs sequentially and prints any potential faulty state as well as the time required to run each pass
	- The larger the graph, the more difficult some passes will be to run
- A summary is printed with PASS/FAIL state
	- All passes that FAIL will have some notional text describing where the dependence failure occurred in the graph
- **NOTE**: Failed passes don't necessarily imply the design is broken. Further analysis is required by the user

.. Executing EncodingCollisionPass ..Executing MandatoryFieldPass ..Executing EncodingGapPass ..Executing PInstSafetyPass ..Executing CommSafetyPass CoreGen Pass Summary **PASS** TIME (secs) **PASS/FAIL** MultSoCPass.....................0.000613928........................PASSED ICacheCheckerPass.............0.00103784..........................PASSED L1SharedPass.................0.0012939........................PASSED RegIdxPass.......................0.000612974........................PASSED RegSafetyPass..................0.00087595........................PASSED CoreSafetyPass................0.000684023.....................PASSED CommSafetyPass................0.000593901......................PASSED CacheLevelPass.................0.00075984...........................PASSED DanglingNodePass..............0.000319958........................PASSED DanglingRegionPass............0.000352144.......................PASSED EncodingGapPass..............0.000613928.....................PASSED PInstSafetyPass...............0.000607014......................PASSED 

pen

\$> cgcli --ir TEST.yaml --pass

### CGCLI Pass Failures

- Any failures will be noted in the pass summary
- Look above to the individual pass outputs for the errors reported
- Most passes will indicate the Dang exact node name that tripped the failure(s)

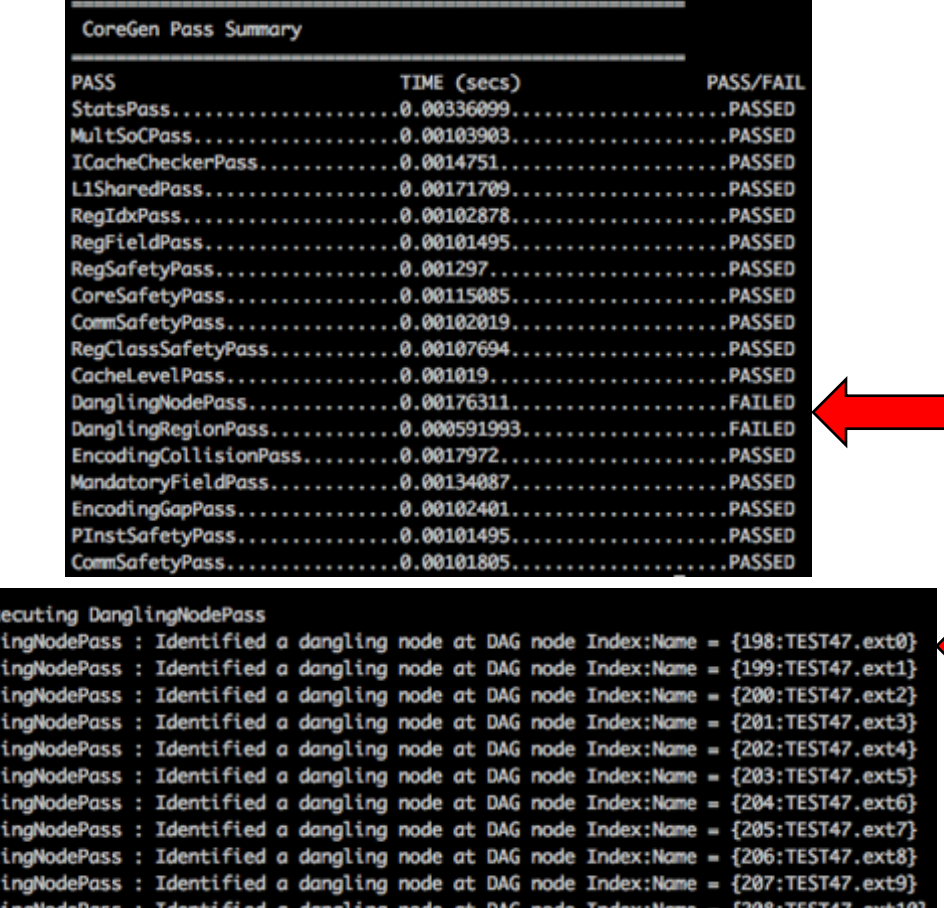

DanalinaNodePass : Identified a danalina node at DAG node Index:Name =

DanglingNodePass : Identified a dangling node at DAG node Index:Name = {210:TEST47.ext12} DanglingNodePass : Identified a dangling node at DAG node Index:Name = {211:TEST47.ext13} DanglingNodePass : Identified a dangling node at DAG node Index:Name = {212:TEST47.ext14} DanglingNodePass : Identified a dangling node at DAG node Index:Name = {213:TEST47.ext15} DanglingNodePass : Identified a dangling node at DAG node Index:Name = {214:TEST47.ext16}

This indicates that these nodes are not connected and will be optimized out by downstream synthesis tools

Failed Analysis

Passes

\$> cgcli --ir TEST.yaml --pass

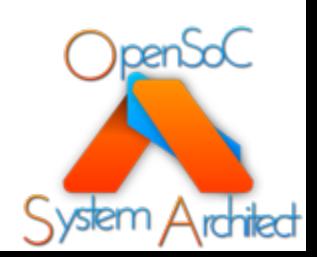

- You can execute the different types of passes with special options
- --enable-analysis-passes: Enables only the analysis passes
- --enable-data-passes: Enables only the data passes
- --enable-opt-passes: Enables only the optimization passes

\$> cgcli --ir TEST.yaml --pass --enable-analysis-passes \$> cgcli --ir TEST.yaml --pass --enable-data-passes \$> cgcli --ir TEST.yaml --pass --enable-opt-passes

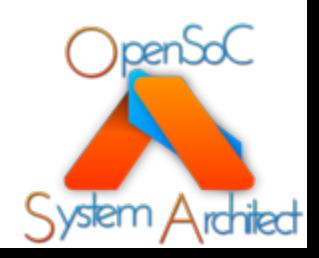

- You can also enable/disable individual passes using their names from the --list-passes option
- --enable-pass "PASS1, PASS2"
- --disable-pass "PASS1, PASS2"

#-- Only run the *DanglingNodePass* \$> cgcli --ir TEST.yaml --pass --enable-pass "DanglingNodePass" #-- Run all passes, but disable the *EncodingGapPass* \$> cgcli --ir TEST.yaml --pass --disable-pass "EncodingGapPass"

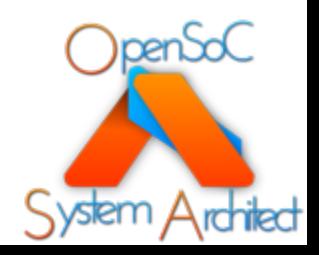

- You can execute individual system passes with:
	- --enable-sys-pass "PASS1:ARG1,PASS2"
- NOTE
	- System passes often require arguments in order to execute correctly
	- The "--pass" argument is not required for system passes

#-- Generate the specification doc for the target design \$> cgcli --ir TEST.yaml --enable-sys-pass "SpecDoc:/path/to/output/dir"

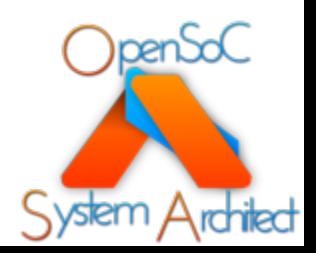

### CGCLI Plugin Query

- Plugins are external CoreGen modules that are packaged as a shared library object
- They utilize a plugin API to drive custom hardware, software and code generation features
- These plugins can be licensed and distributed separate from CoreGen
- CGCLI provides a command line option to query the special features found in a plugin payload
	- --check-plugin "/path/to/plugin"

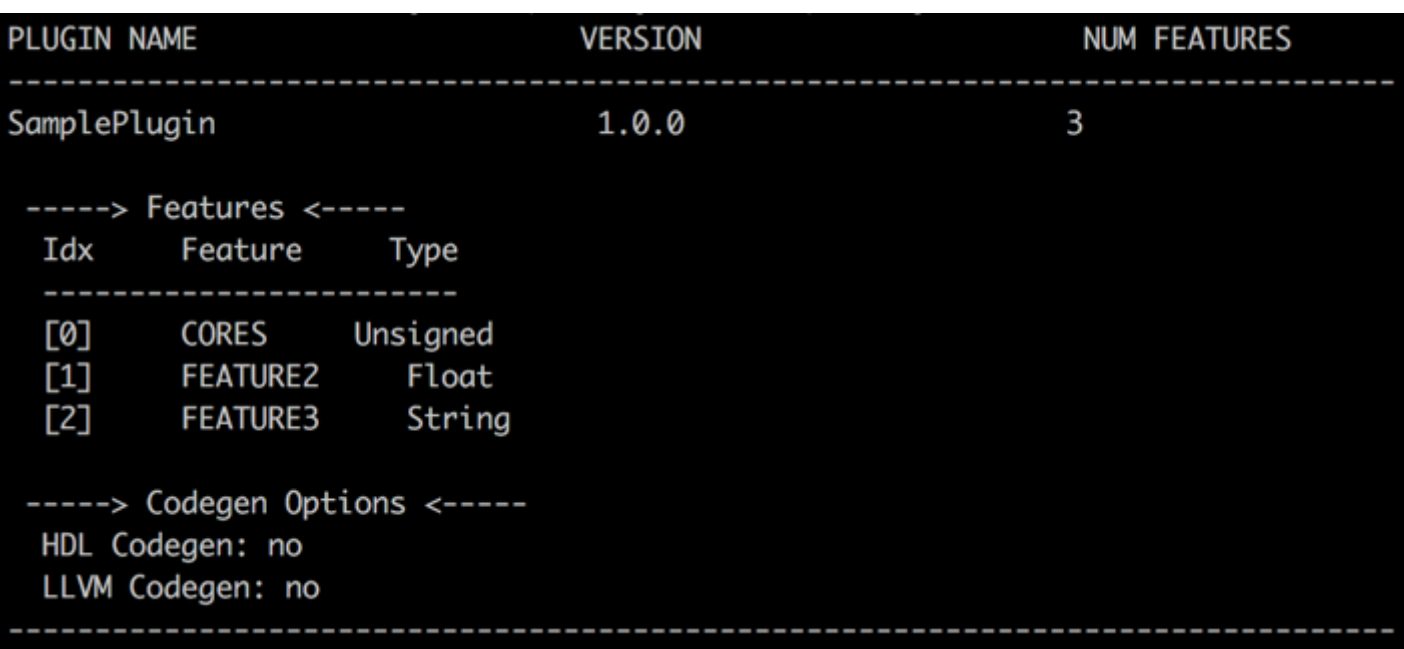

\$> cgcli --check-plugin "./libSamplePlugin.so"

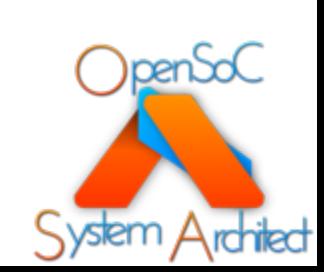

# Designing a Basic RISC Device

A first conceptual design in System Architect

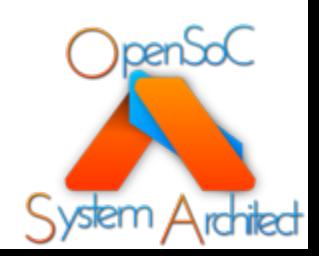

### [Tutorial Source](https://github.com/opensocsysarch/CoreGenTutorials)

- Tutorial source is published in a Github reposition
- All design source code is open source under an
	- Feel free to reuse it!!
- https://github.com/opensocsysarch/CoreGenTutorials
	- See the LEVEL1 subdirectory

### Tutorial Assumptions

- Standard installation location:
	- "/opt/coregen"
	- EG, the "cgcli" binary will be located at /opt/coregen/bin/cgcli
	- We don't explicitly reference the fully qualified path in the tutorial
- Text editing is required!
	- Emacs and Vim are most prevalent, but any standard text editor will suffice
- Basic command line knowledge is required
	- Executing commands with arguments
- Basic knowledge of Git/Github
	- Only required if you seek to download/edit the tutorial content

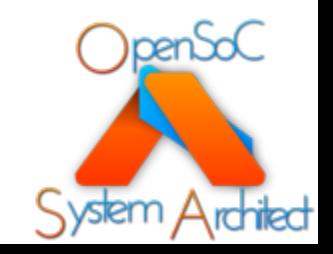

### BasicRISC Core

- The remainder of this Level 1 tutorial will focus on constructing a simple RISC core
	- Not designed to include every potential bit of functionality
	- Simple for a reason!
	- Design is open source (Apache license)
- We will utilize a text editor to construct the IR by hand
	- We will describe the each of the node attributes by hand as we go along
- Our basic core will support:
	- General purpose registers
	- Control registers
	- Simple instruction format
	- Memory I/O, basic arithmetic, control flow instructions

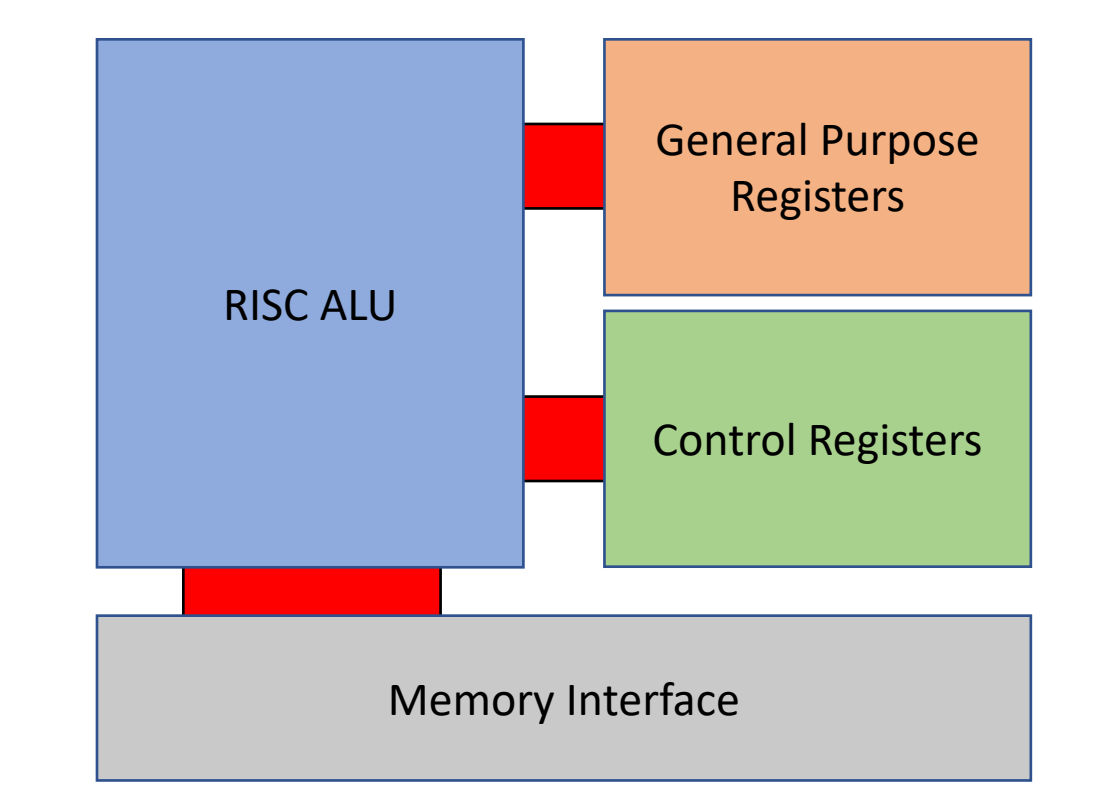

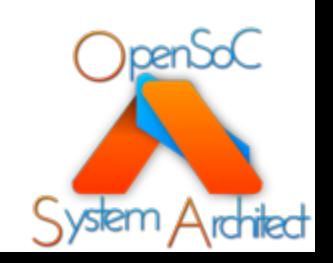

### BasicRISC ISA

- Traditional RISC ISA
	- Opcodes (opc) determine the "class" of instructions
	- Function codes (func) determine the target instruction
	- Instructions are grouped by their argument types:
		- INST GPR, GPR, GPR
		- INST GPR, CTRL, GPR
		- INST CTRL, GPR, GPR
	- Plenty of opcode/function space to expand for your own use

### • Arithmetic:

- Integer arithmetic (2's-complement)
- Add, Sub, Mul, Div
- Logical/Arithmetic shifts
- Logicals (AND, OR, NAND, NOR, XOR, NOT)
- Comparisons:
	- Compare {NE, EQ, GT, LT, GTE, LTE}
- Branches
	- Conditional and unconditional
	- Absolute and relative (jump)

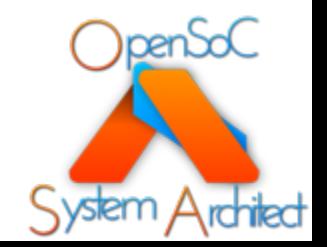

See *BasicRISCInstTable* for a full instruction set listing

### Directly Editing CoreGen Yaml IR

- Yaml IR is ASCII text
- Hierarchy is determined by indentions
	- Indentions are SPACES, not tabs
	- Each indentation should be two (2) spaces
- You can use any potential editor!
- A few important notes:
	- Nodes are parsed in the correct order regardless of their order in the file
		- We do this to preserve the natural hierarchy and dependence between nodes
	- Node names are case sensitive
		- "RegName" != "Regname"
	- Certain nodes have required and optional attributes
		- Refer to the IR documentation for what is optional
	- Comments are delineated with '#' characters
		- Similar to BASH shell scripts

#-- this is a comment NODE: - SubNode: Name1 Attribute1: 64 Attribute2: false Attribute3: This\_Is\_A\_String - SubNode: FOO Bars: - bar0 - bar1 - bar2 Example CoreGen Yaml IR Formatting

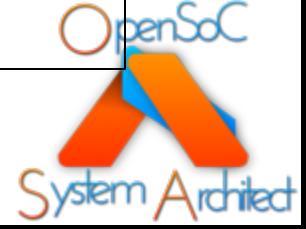

### Ten Design Steps for Level 1

- *Step 1*: Build our project skeleton
- *Step 2*: Begin editing Yaml IR file by defining project infrastructure
- *Step 3*: Define the register infrastructure
- *Step 4*: Define the ISA
- *Step 5*: Define the instruction format
- *Step 6*: Define the instructions
- *Step 7*: Define the pseudo instructions
- *Step 8*: Define a cache
- *Step 9*: Define a core
- *Step 10*: Define an SoC

The CoreGen IR for each step is outlined in **~/CoreGenTutorials/LEVEL1/Step***N*

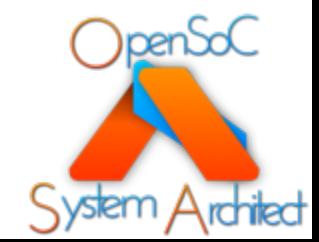

### Step 1: Build the Project Skeleton

- Create a new directory to hold all your project-related files
	- All the generated artifacts will reside within this top-level directory
- Create a basic Yaml IR file using your preferred text editor
	- BasicRISC.yaml
- Add some header information to describe the file
	- Remember: comments are denoted using '#'
	- Multi-line comments need a new '#' for every new line

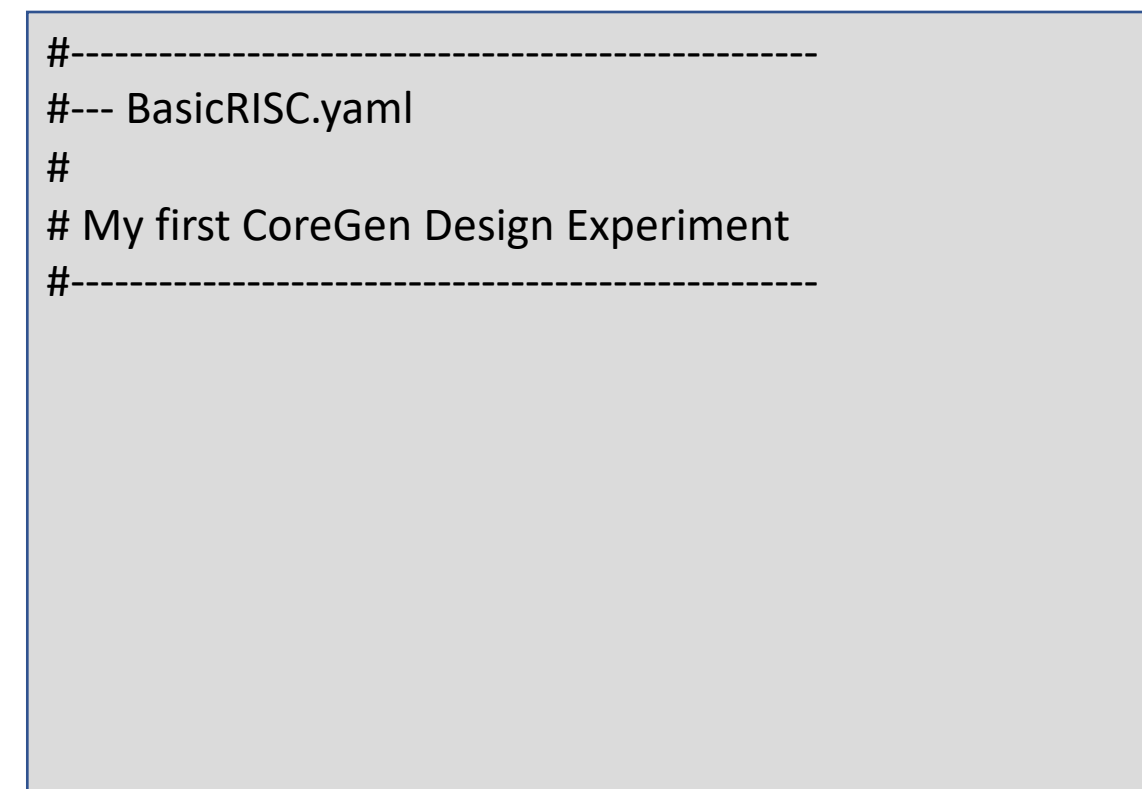

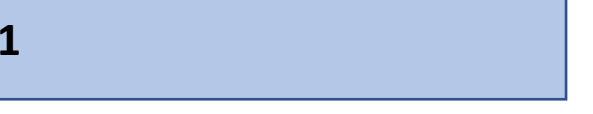

<u>pen</u>

### Step 2: Define the project information

- Now we need to create a new project
	- Describes the name and type of the project
	- Helps optimize code generation for different project types
	- Future support for different Chisel or LLVM backends
- Create a new "ProjectInfo" node block as shown here

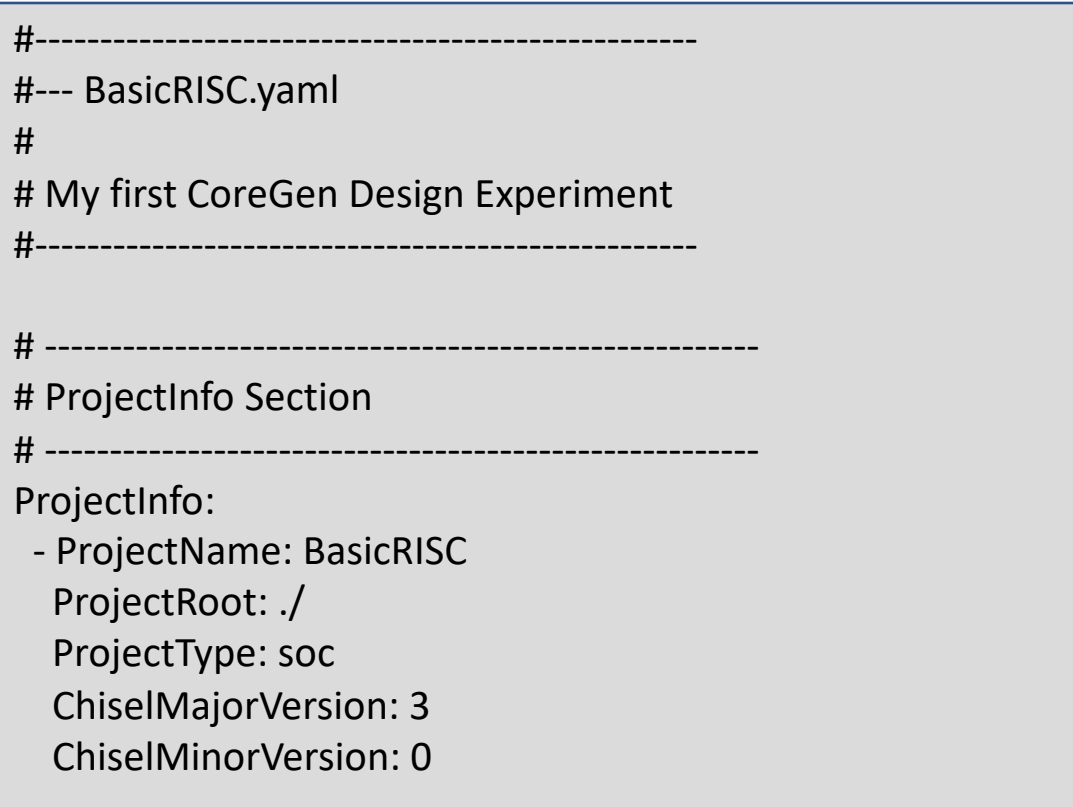

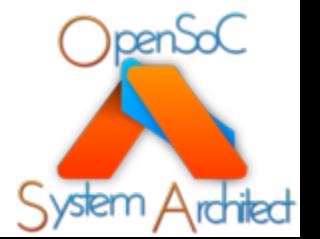

**~/CoreGenTutorials/LEVEL1/Step2**

### Step 2: Define the project information cont.

- Parameters:
	- *ProjectName*: Name of the project. Utilized<br>downstream by the generated LLVM compiler to define the architecture target
	- *ProjectRoot*: The source directory of the project. Usually "./". Can point at other directories
	- *ProjectType*: Defines the "style" of the project
	- *ChiselMajorVersion*: Defines the major version for the generated Chisel
	- *ChiselMinorVersion*: Defines the minor version for the generated Chisel
- Project Types
	- *soc*: System on chip designs with connectivity between heterogeneous modules/cores as well as internal and/or external memories
	- *module*: Hardware entities that are effectively self contained. Will contain a small number of disparate node types
	- *extension*: Hardware entities that include hierarchies of modules. EG, an accelerator with its respective ISA
	- *unknown*: Projects that don't fit any of the aforementioned models
- Chisel Versions
	- Currently only supports "3" & "0" for Chisel 3.0

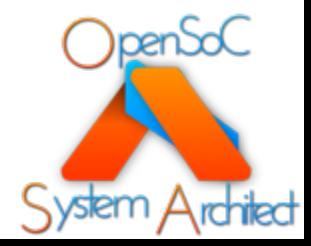

- Now we begin adding registers to our design
- All the registers are added in a single *Registers* node block
	- We will separate them into register classes in Step 4
- Registers must have unique names
	- Each register will have a multitude of parameters
- Lets start by adding an *r0* register as shown here
- A few interesting things to note:
	- As with other RISC ISAs, *r0* is hardwired to  $^{\prime\prime}$ <sup>"</sup>
	- Read-Only register

Registers: - RegName: r0 Width: 64 Index: 0 PseudoName: zero IsFixedValue: true FixedValue: 0 IsSIMD: false RWReg: false ROReg: true CSRReg: false AMSReg: false TUSReg: false Shared: false PCReg: false

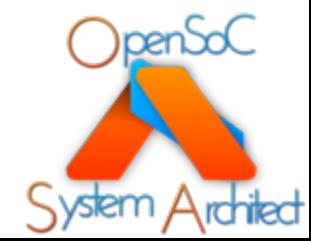

- Parameters
	- *RegName*: unique name of the register used in<br>assembly code
	- *Width*: width of the register in bits
		- All of our registers here will be 64 bits
	- *Index*: the index within the respective register class, must be unique within the register class
	- *PseudoName*:
		- [Optional] Pseudo name that be also be utilized in assembly
- Parameters
	- *IsFixedValue*: Is this register hardwired to a fixed value? If 'true', then we must also have a "FixedValue" parameter
	- *FixedValue*: the decimal value of the hardwired register

Registers:

- RegName: r0 Width: 64 Index: 0 PseudoName: zero IsFixedValue: true FixedValue: 0 IsSIMD: false RWReg: false ROReg: true CSRReg: false AMSReg: false TUSReg: false Shared: false PCReg: false

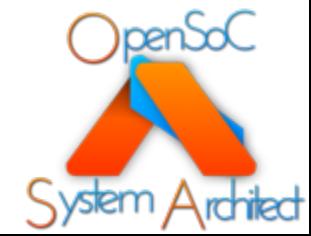

- Parameters
	- *IsSIMD:* Is the register a SIMD register?
	- *RWReg*: Can we read and write this register?
	- *ROReg*: Is this register Read-Only (from assembly)?
	- *CSRReg*: Is this a configuration/status register? Generally considered to be on slow data path
- Parameters
	- *AMSReg*: Is this an arithmetic machine state register? This forces the registers to reside within the ALU pipeline
	- *TUSReg*: Is this register shared across thread units? Thread units are duplicated register files for symmetric multi-threading within a<br>core. If set to false, then each thread unit will get a unique copy of this register
	- *Shared*: Is this register shared across multiple cores? Configuration registers are generally shared
	- *PCReg*: Is this register a program counter? PC registers are automatically incremented if they are not modified in the instruction body

Registers:

- RegName: r0 Width: 64 Index: 0 PseudoName: zero IsFixedValue: true FixedValue: 0 IsSIMD: false RWReg: false ROReg: true CSRReg: false AMSReg: false TUSReg: false Shared: false PCReg: false

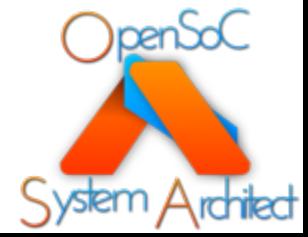

### Step 3: Register Parameters

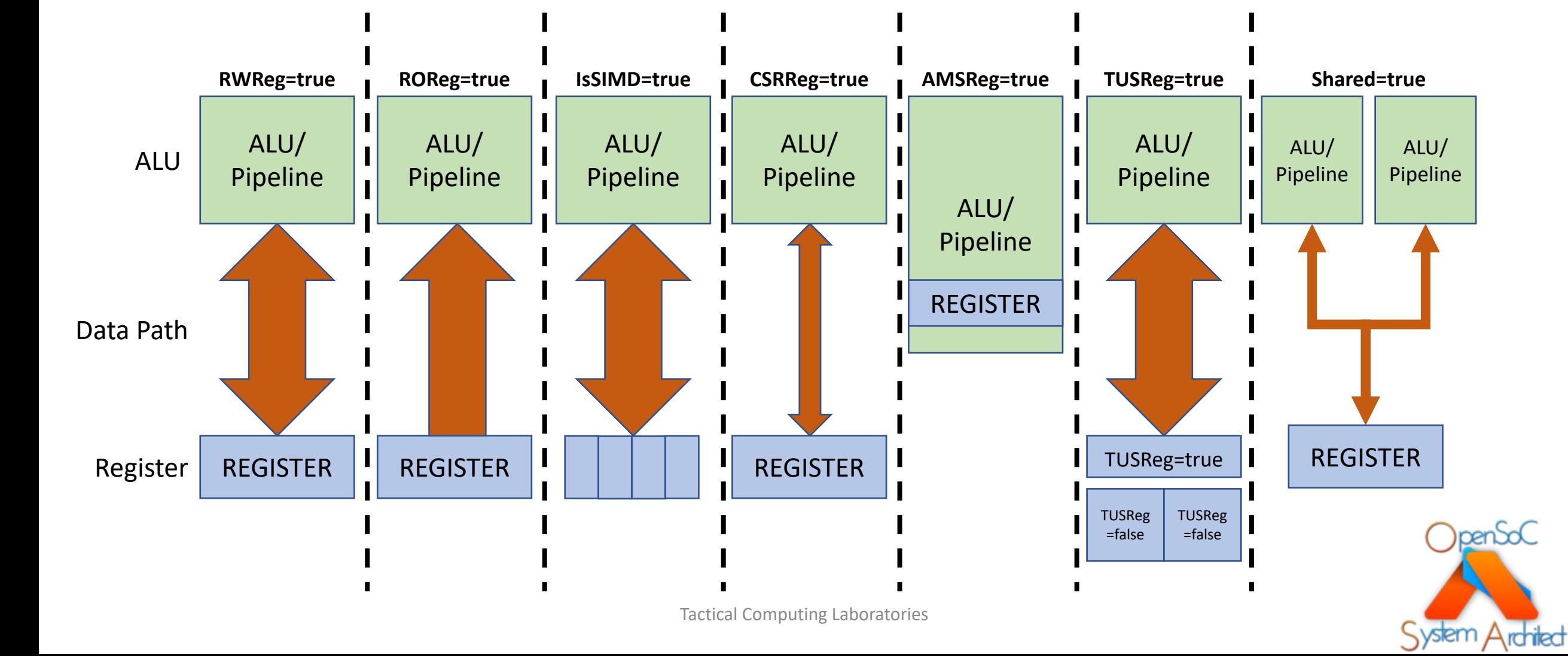

- Now add the remainder of the general purpose registers
	- Add these within the existed *Registers* block
- The naming convention used here is:
	- *r1 - r31*
- Remember:
	- Each needs a unique Index value
	- Make the remainder of the registers ReadWrite
	- Don't require PseudoNames or FixedValues
		- Feel free to add PseudoName values at your leisure

- RegName: r1 Width: 64 Index: 1 IsFixedValue: false FixedValue: 0 IsSIMD: false RWReg: true ROReg: false CSRReg: false AMSReg: false TUSReg: false Shared: false PCReg: false

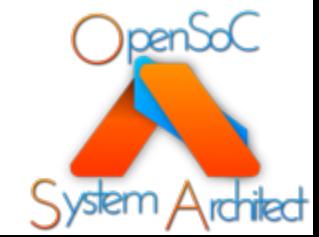

- Now we need to add our control registers
	- Notice that we restart the indexing at 0
	- We will compose two separate register files
- Read-Only Control Regs:
	- PC: program counter
	- EXC: exception flags
		- More on this in future tutorials
	- NE: *Not equal*
	- EQ: *Equal*
	- GT: *Greater Than*
	- LT: *Less Than*
	- GTE: *Greater than or equal to*
	- LTE: *Less than or equal to*
- Read-Write Control Regs:
	- SP: stack pointer
	- FP: frame pointer
	- RP: return pointer
- Comparison registers (NE, EQ, etc) are utilized for flow control and branches

#-- compare two registers; place result in r7 LABEL:

#-- compare two registers; #-- place result in r7 cmp.eq r7,r5,r6 #-- if the result was eq, take the branch brac LABEL, r7, eq

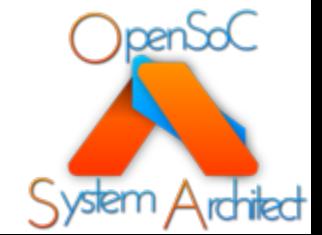

- Comparison registers
	- Each comparison register has a fixed value associated with it
	- Fixed values map to the corresponding function code for respective compare instruction
		- More on this in Step 5 & 6
- Fixed Values
	- $\bullet$  NE = 2
	- $\cdot$  EQ = 3
	- $GT = 4$
	- $\cdot$  LT = 5
	- $\cdot$  GTE = 6
	- $\cdot$  LTE = 7
- Why is the PC Read-Only?
	- We do not permit instructions to directly modify the PC as a register argument
	- Inherently dangerous!

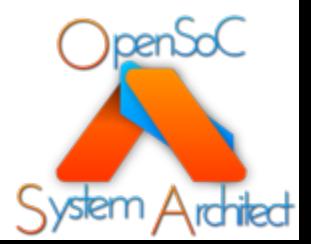

- Now that we have our registers defined, we need to create two register classes:
	- GPR: {r0-r31}
	- CTRL: {pc, exc, ne, etc}
- Create a new node block called *RegClasses*
- Parameters
	- *RegisterClassName*: Unique name associated with each register class. Utilized to specify permissible registers in the instruction format register fields.
	- *Registers*: Defines the set of registers in our register class. Using the names from the *Registers* block, add each of the registers to the register class

RegClasses:

- RegisterClassName: GPR Registers:

- r0

 $- r1$ 

……

- r31
- RegisterClassName: CTRL Registers:
	- pc
	- exc

- ne

- eq

…. - rp

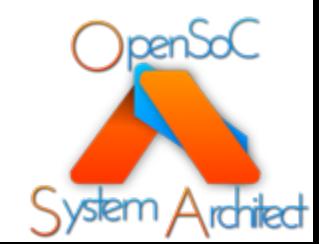

- Now that we have all our registers defined, lets utilize System Architect to verify the design so far
- Utilize the "cgcli" tool to run all of our passes
- FAILED!?

\$> cgcli --ir ./BasicRISC.yaml --verify \$> cgcli --ir ./BasicRISC.yaml --pass

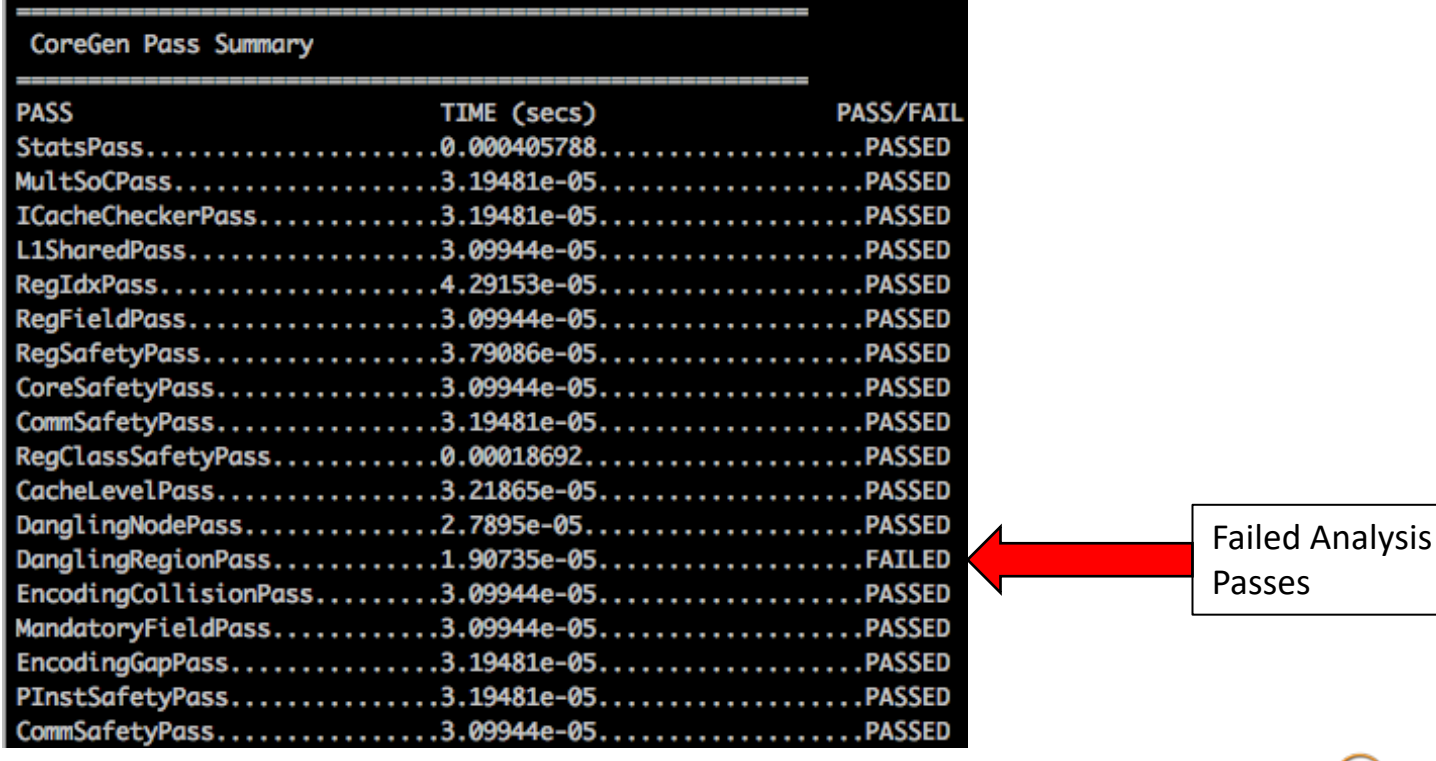

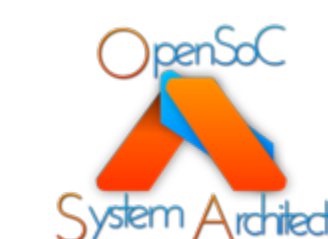

- Lets analyze why this failed:
- *DanglingRegionPass*
	- Finds the number of unique, unconnected regions of nodes
	- Graph theory: community detection
	- We had two unconnected regions
	- Why??
- Lets utilize the graphing function to examine the dependence graph

.Executing DanglingRegionPass DanglingRegionPass : Identified dangling component regions: 2 Regions

> \$> cgcli --ir ./BasicRISC.yaml --dot Step3.dot \$> dot -Tpng Step3.dot > Step3.png

**CTRL** Register File We have two, unique register files that aren't yet connected to anything useful. Hence, two unconnected regions of hardware!

GPR Register File

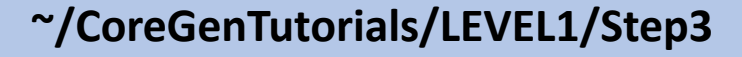

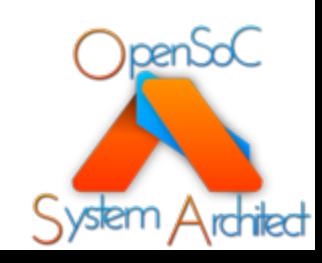

### Step 4: Define an instruction set

- Now that we have registers and register classes, we need an instruction set container
- ISA nodes have a single parameter that identifies a unique ISA name
- You can include an unlimited number of unique ISAs in a design
- ISA nodes are "containers"
	- We will utilize them in future steps to organize instructions and register classes into an instruction set implementation
- Define an *ISAs* node block
- Parameters
	- *ISAName*: Unique name for an instruction set

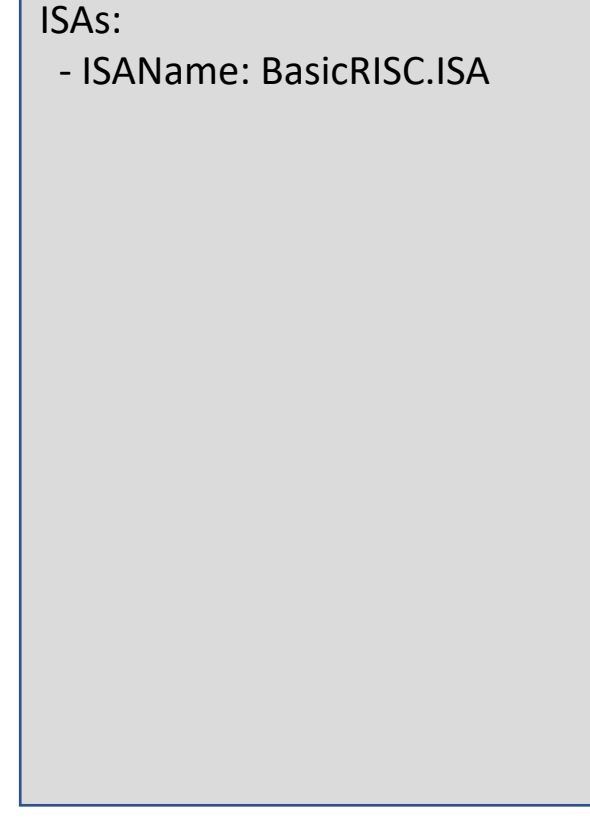

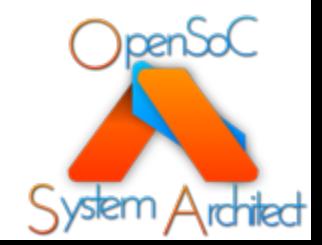

#### **~/CoreGenTutorials/LEVEL1/Step4**

### Step 4: Define an instruction set cont.

- Now that we have all our instruction set defined, lets rerun our analysis passes
- Utilize the "cgcli" tool to run all of our passes
- FAILED AGAIN!?

\$> cgcli --ir ./BasicRISC.yaml --verify \$> cgcli --ir ./BasicRISC.yaml --pass

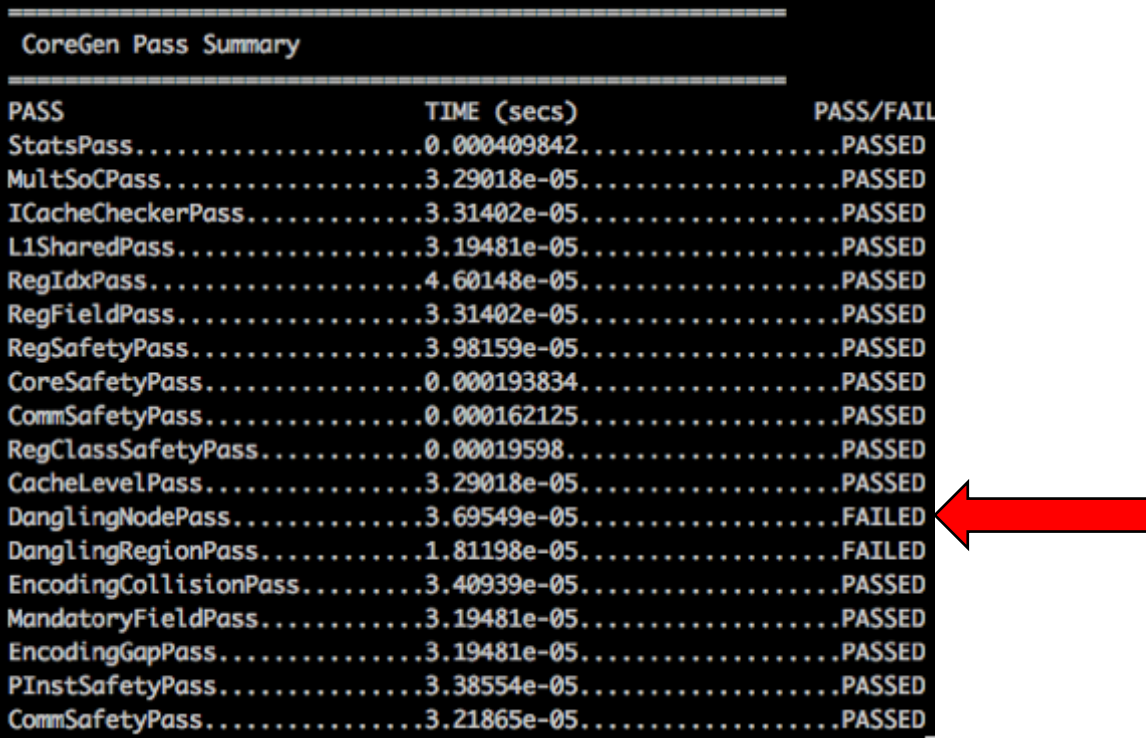

#### **~/CoreGenTutorials/LEVEL1/Step4**

Tactical Computing Laboratories

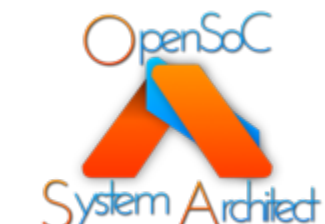

Failed Analysis

Passes

### Step 4: Define an instruction set cont.

.Executing DanglingNodePass

- The *DanglingRegionPass* fails for the same reason as in Step 3
	- Multiple unconnected regions
- The *DanglingNodePass* fails because our new ISA isn't utilized in any cores yet
- Lets utilize CGCLI to rerun our passes and ignore these two analysis passes
	- Success!

Dangling ISA Node

\$> cgcli --ir ./BasicRISC.yaml --pass --disable-pass "DanglingRegionPass,DanglingNodePass"

DanglingNodePass : Identified a dangling node at DAG node Index:Name = {45:BasicRISC.ISA}

#### **~/CoreGenTutorials/LEVEL1/Step4**

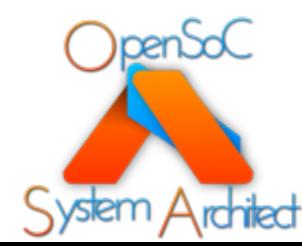

- Now that we have our ISA ready to receive instructions and our register classes ready to be utilized,  $\frac{31}{10}$ we can begin defining instruction formats
- Instruction formats can contain an unlimited number of fields in any bit width
	- RISC is not required
- Three types of fields are supported
	- *Encoding Fields*: Hardwired encodings for individual instructions
	- *Register Fields*: Inserted by the assembler and utilized as indices into hardware state
	- *Immediate Value Fields*: Inserted by the assembler and utilized as literal values by the instruction

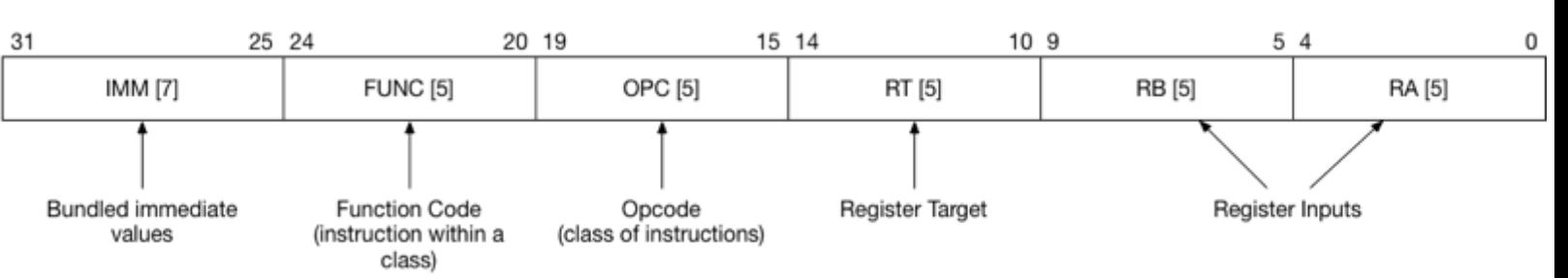

#### BasicRISC Includes 6 Fields across 32 bits of encoding

- RA: register input
- RB: register input
- RT: register output (target)
- OPC: opcode encoding
- FUNC: function encoding
- IMM: immediate value

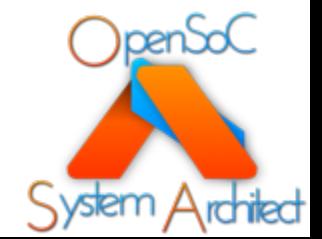

#### **~/CoreGenTutorials/LEVEL1/Step5**

- For each *Register Field*, we assign a single register class
	- Enables the correct data path for the respective register index into the correct register file
- BasicRISC will include three instruction formats to support our three variants of register arguments

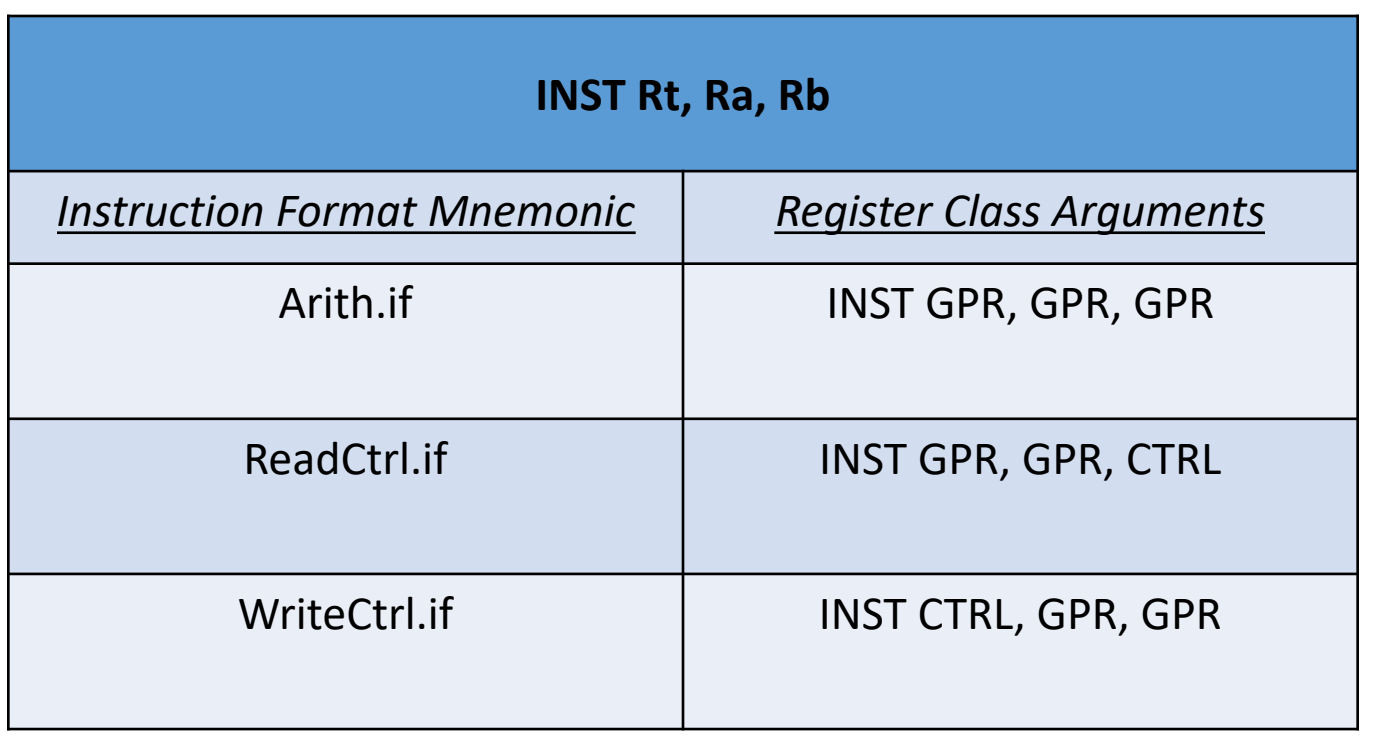

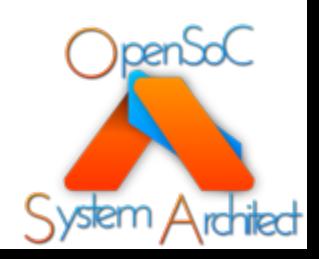

#### **~/CoreGenTutorials/LEVEL1/Step5**

- Create a new top-level node *InstFormats*
- Each format must have a unique name, instruction set container and width
- Users can define any number of subfields
	- Subfields must have at least 1 bit
	- Maximum is the bit width of the encoding
- *Note*: You are NOT required to specify all the bits in the encoding
	- The *EncodingGapPass* will tell you if you have unused space
- Parameters
	- *InstFormatName:* Contains a unique instruction format name (utilized downstream by instruction definitions)
	- *ISA:* Specifies the instruction set container (Step 4)
	- *FormatWidth*: Defines the total width (in bits) for the encoding format
	- *Fields*: Contains the definitions of all the subfields

#### InstFormats:

- InstFormatName: Arith.if ISA: BasicRISC.ISA
- FormatWidth: 32
- Fields:

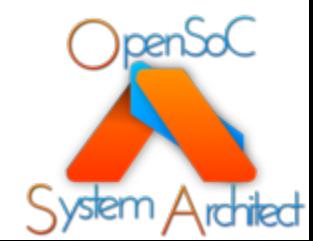

- Field Parameters
	- *FieldName:* unique name (within the respective format) to describe a field
	- *FieldType:* The *type* of encoding:
		- *CGInstReg:* Register class fields (must include a *RegClass* attribute
		- *CGInstCode:* Instruction encoding field
		- *CGInstImm:* Immediate values
	- *FieldWidth:* The total width (in bits) for the encoding
- Field Parameters
	- *StartBit:* The starting bit of the respective field
	- *EndBit:* The ending bit of the respective field
	- *MandatoryField:*  Determines whether any downstream instruction encodings are REQUIRED to specify a unique value for this field
		- EG, opcodes and function codes MUST be specified!
- Field Parameters
	- *RegClass:* Defines the register class for the associated CGInstReg field. The names of the register classes much match those defined in *RegClasses* section from Step 3

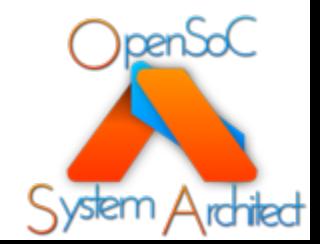

### Step 5: Define the instruction format(s) (Arith.if)

#### InstFormats:

- InstFormatName: Arith.if ISA: BasicRISC.ISA FormatWidth: 32 Fields: - FieldName: ra FieldType: CGInstReg FieldWidth: 5 StartBit: 0 EndBit: 4 MandatoryField: false **RegClass: GPR**

- FieldName: rb FieldType: CGInstReg FieldWidth: 5 StartBit: 5 EndBit: 9 MandatoryField: false **RegClass: GPR** - FieldName: rt FieldType: CGInstReg FieldWidth: 5 StartBit: 10 EndBit: 14 MandatoryField: false **RegClass: GPR**

- FieldName: opc FieldType: CGInstCode FieldWidth: 5 StartBit: 15 EndBit: 19 MandatoryField: true - FieldName: func FieldType: CGInstCode FieldWidth: 5 StartBit: 20 EndBit: 24 MandatoryField: true - FieldName: imm FieldType: CGInstImm FieldWidth: 7 StartBit: 25 EndBit: 31 MandatoryField: false

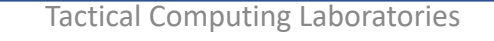

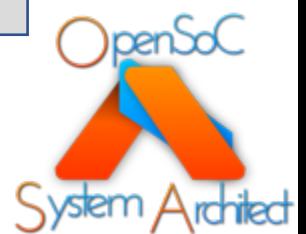

### Step 5: Define the instruction format(s) (ReadCtrl.if)

InstFormats:

- InstFormatName: Read.if ISA: BasicRISC.ISA FormatWidth: 32 Fields: - FieldName: ra FieldType: CGInstReg FieldWidth: 5 StartBit: 0 EndBit: 4 MandatoryField: false **RegClass: GPR**

- FieldName: rb FieldType: CGInstReg FieldWidth: 5 StartBit: 5 EndBit: 9 MandatoryField: false **RegClass: CTRL** - FieldName: rt FieldType: CGInstReg FieldWidth: 5 StartBit: 10 EndBit: 14 MandatoryField: false **RegClass: GPR**

- FieldName: opc FieldType: CGInstCode FieldWidth: 5 StartBit: 15 EndBit: 19 MandatoryField: true - FieldName: func FieldType: CGInstCode FieldWidth: 5 StartBit: 20 EndBit: 24 MandatoryField: true - FieldName: imm FieldType: CGInstImm FieldWidth: 7 StartBit: 25 EndBit: 31 MandatoryField: false

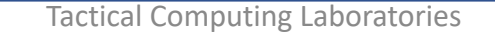

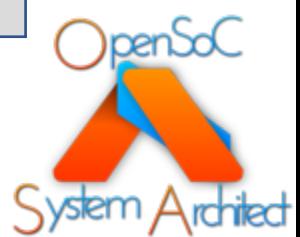

### Step 5: Define the instruction format(s) (WriteCtrl.if)

InstFormats:

- InstFormatName: Read.if ISA: BasicRISC.ISA FormatWidth: 32 Fields: - FieldName: ra FieldType: CGInstReg FieldWidth: 5 StartBit: 0 EndBit: 4 MandatoryField: false **RegClass: GPR**

- FieldName: rb FieldType: CGInstReg FieldWidth: 5 StartBit: 5 EndBit: 9 MandatoryField: false **RegClass: GPR** - FieldName: rt FieldType: CGInstReg FieldWidth: 5 StartBit: 10 EndBit: 14 MandatoryField: false **RegClass: CTRL**

- FieldName: opc FieldType: CGInstCode FieldWidth: 5 StartBit: 15 EndBit: 19 MandatoryField: true - FieldName: func FieldType: CGInstCode FieldWidth: 5 StartBit: 20 EndBit: 24 MandatoryField: true - FieldName: imm FieldType: CGInstImm FieldWidth: 7 StartBit: 25 EndBit: 31 MandatoryField: false

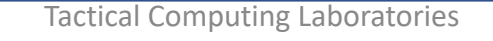

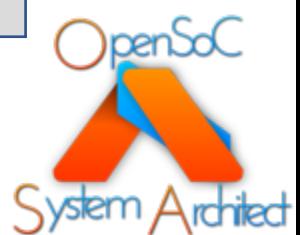

- Notes on defining instruction fields:
	- The tools support an unlimited number of formats
	- Use consistent naming conventions for your fields
		- You will utilize these downstream when defining each instruction
	- Single bit control fields are permitted
		- The *EncodingGapPass* will flag any formats that do not utilize every bit in the total encoding space
		- Even if bits are unused, its wise to mark them as fields in the format
	- Encoding fields are not bound to nibble/byte boundaries
		- The tools support arbitrarily complex encodings in non-byte aligned fields
		- Instruction fetches will always be on byte boundaries
		- Encoding orthogonal instruction formats in the final ELF binaries is more difficult and will waster space
			- EG, 129 bit instructions

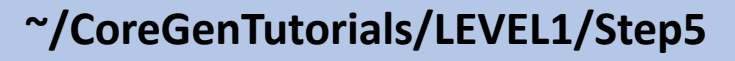

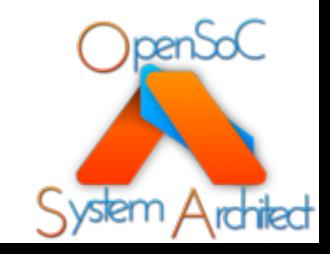

- Now that we have all our instruction set formats defined, lets rerun our analysis passes
- Utilize the "cgcli" tool to run all of our passes
- Everything passes!
	- Our register files are now dependencies within the instruction encodings!

\$> cgcli --ir ./BasicRISC.yaml --verify \$> cgcli --ir ./BasicRISC.yaml --pass

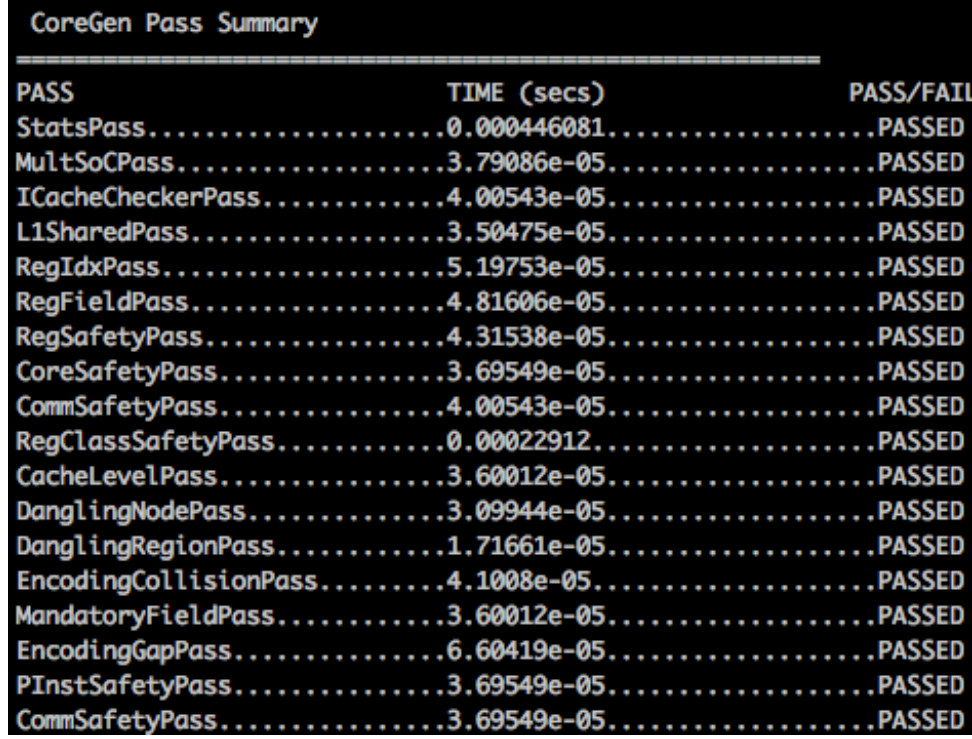

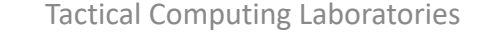

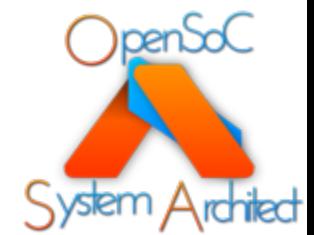

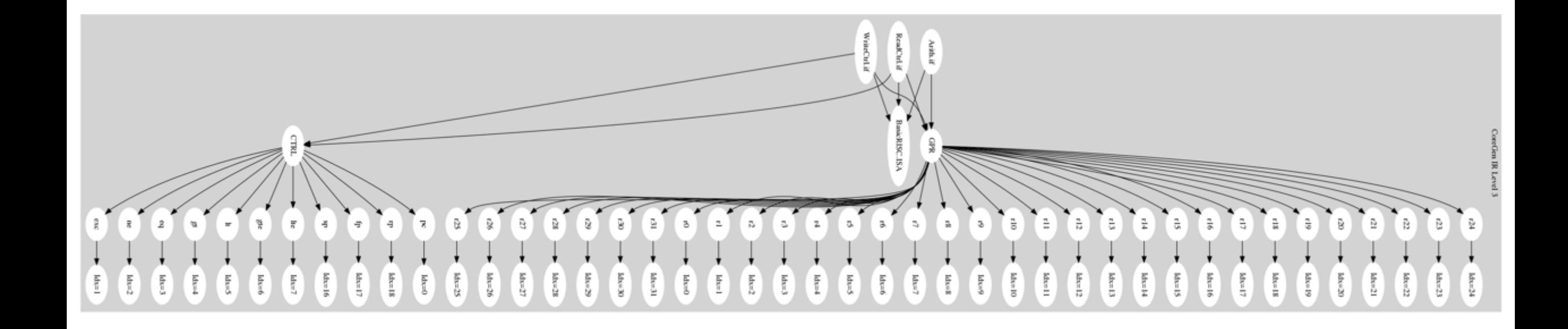

#### **~/CoreGenTutorials/LEVEL1/Step5**

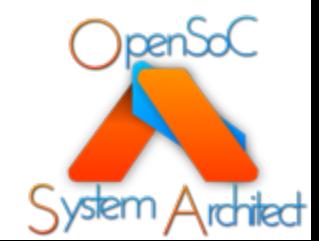

### Step 6: Define the instructions

- Now that we have our instruction formats completed, we need to define our instructions
- Refer to the *BasicRISCInstTable* documents in the LEVEL1 tutorial directory for a full listing of the instructions and their associated encoding values
- Start by adding a top- level node block for *Insts*
- Parameters:
	- *ISA*: Defines the instruction set that this instruction resides within (Step 4)
	- *InstFormat*: Defines the instruction format utilized to encode this instruction (Step 5)
	- *Encodings*: Defines the set of encodings uniquely identifying this instruction

Insts:

- Inst: add
	- ISA: BasicRISC.ISA

InstFormat: Arith.if Encodings:

- EncodingField: opc EncodingWidth: 5
- EncodingValue: 0
- EncodingField: func EncodingWidth: 5 EncodingValue: 0
- EncodingField: imm EncodingWidth: 7 EncodingValue: 0

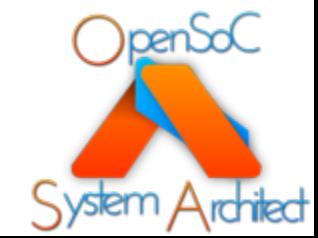

### Step 6: Define the instructions cont.

- Each of the encodings utilizes a field from our instruction format (Step 5)
- The names MUST match
	- They are case sensitive
- Each field must have a value and a width
- The field width must be <= the width of the field in the instruction format
	- We check the encoding value against the field width
	- This can be utilized for advanced designs in the future
- Encodings:
	- *EncodingField*: The instruction format field this encoding applies to
	- *EncodingWidth*: The width of the encoding (in bits)
	- *EncodingValue*: The decimal value you are encoding

Insts:

- Inst: add

ISA: BasicRISC.ISA

InstFormat: Arith.if Encodings:

- EncodingField: opc EncodingWidth: 5
- EncodingValue: 0
- EncodingField: func EncodingWidth: 5 EncodingValue: 0
- EncodingField: imm EncodingWidth: 7 EncodingValue: 0

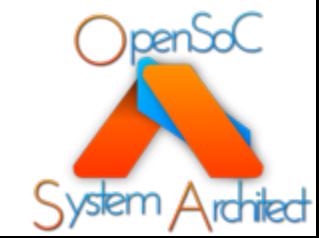

### Step 6: Define the instructions cont.

- The tutorial slides do not introduce each instruction
- Its up to you to complete the remainder of the instructions using the documented encodings
	- Optionally utilize the design files provided for you
- There are 41 instructions defined in BasicRISC

\$> cgcli --ir ./BasicRISC.yaml --verify

\$> cgcli --ir ./BasicRISC.yaml --pass --enable-pass "EncodingCollisionPass"

...Executing EncodingCollisionPass EncodingCollisionPass.........0.00110006..... .PASSED

- For instructions that don't utilize the immediate field, we hardwire its value to zero
	- Isn't necessary, but good practice
- Use the tools to check your encodings!
- The *EncodingCollisionPass* will find all potential collisions in the encoded space
	- Will report which instructions contain the collisions

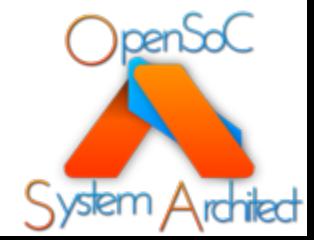

#### **~/CoreGenTutorials/LEVEL1/Step6**

### Step 6: Define the instructions cont.

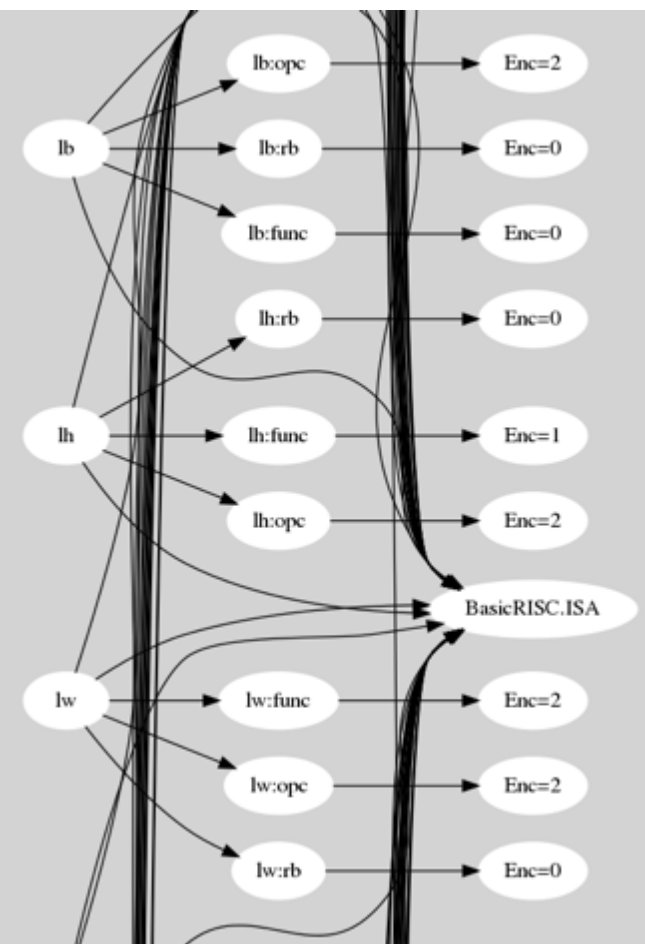

\$> cgcli --ir ./BasicRISC.yaml --dot Step6.dot \$> dot -Tpng Step3.dot > Step6.png

- This is a snapshot of our instruction set definition in the *dot* graph output with all the encodings expressed
- Notice how the encodings for each field are mapped in the dependence graph:
	- *INSTRUCTION\_NAME:FIELD\_NAME*
	- Enables easier visual debugging of dependence/encoding issues

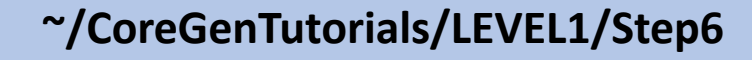

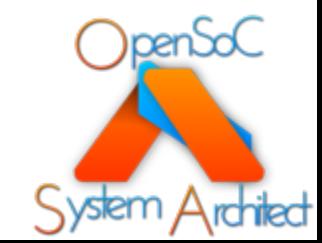

### Step 7: Define the pseudo instructions

- Now that we have our instructions defined, we can optionally define some pseudo instructions
- Pseudo instructions are instruction aliases to make for clear, concise assembly language
- For example
	- mov Rt,  $Ra = add Rt$ , Ra, 0
- The pseudo instructions don't cost any additional hardware
	- They're only expressed in the compiler/assembler
- Our BasicRISC design has three pseudo instructions
	- Move GPR -> GPR
	- Move CTRL -> GPR
	- Move GPR -> CTRL
- Refer to the *BasicRISCInstTable* documents
- Add a top-level *PseudoInst* node block
- Parameters:
	- *PseudoInst*: The unique name of the pseudo instruction
	- *ISA*: The containing ISA
	- *Inst*: The base instruction that is aliased
	- *Encodings*: Contains a set of special encodings for this pseudo instruction

PseudoInsts:

- PseudoInst: mov
- ISA: BasicRISC.ISA Inst: add Encodings:
	- EncodingField: ra EncodingWidth: 5 EncodingValue: 0

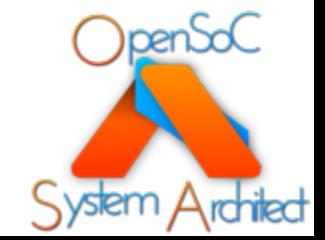

### Step 7: Define the pseudo instructions cont.

- Encodings:
	- *EncodingField*: The instruction format field this encoding applies to
	- *EncodingWidth*: The width of the encoding (in bits)
	- *EncodingValue*: The decimal value you are encoding
- In this example, we are forcing the Ra field to always be "0"
	- This forces Ra = register RO (which is hardwired to zero
- Notes on pseudo **instructions** 
	- You can define multiple pseudo instructions that alias a single instruction
	- You can override any of the register field and immediate encodings
	- You CANNOT override the encoding fields

PseudoInsts:

- PseudoInst: mov

ISA: BasicRISC.ISA

Inst: add

Encodings:

- EncodingField: ra EncodingWidth: 5 EncodingValue: 0

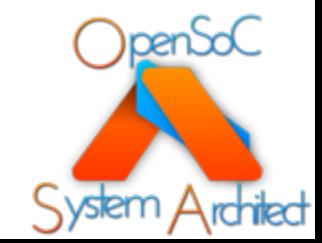

### Step 7: Define the pseudo instructions cont.

- Now our pseudo instructions are depicted in the dependence graph
- Note how they depend upon the original instruction definitions
- Removing the original instructions will break the dependence graph and the tools will warn the user of the issue

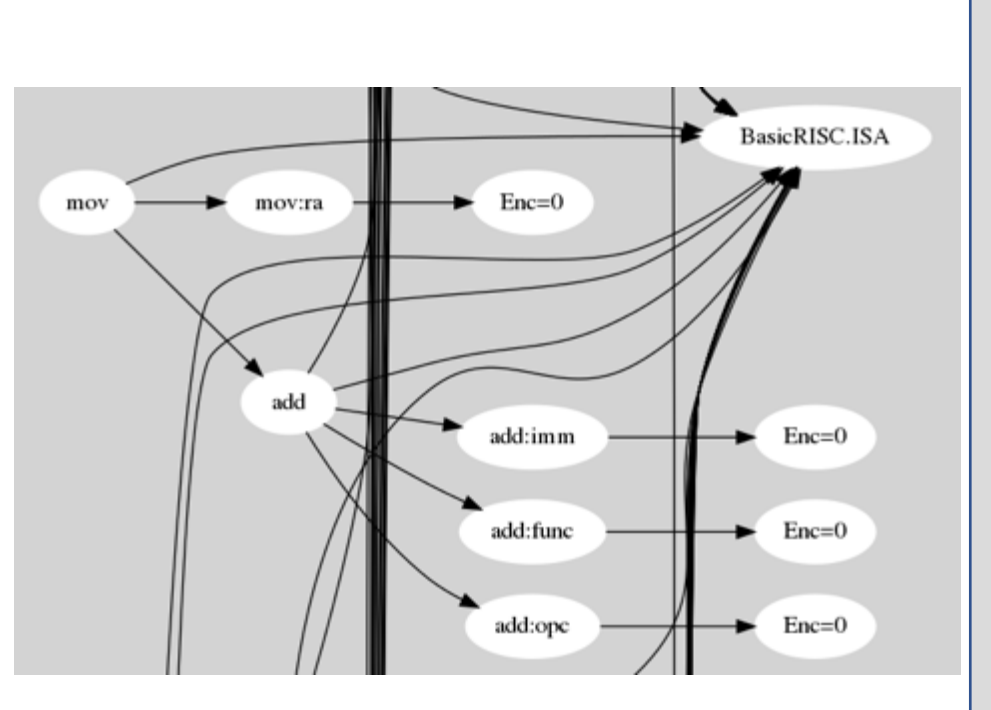

PseudoInsts:

- PseudoInst: mov ISA: BasicRISC.ISA Inst: add
- Encodings:
- EncodingField: ra EncodingWidth: 5 EncodingValue: 0

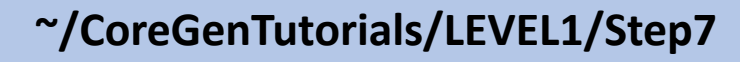

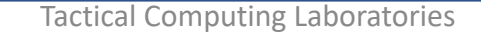

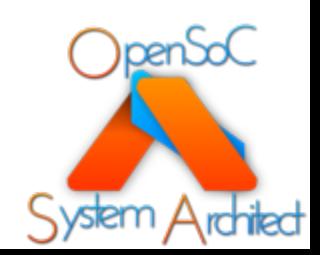

### Step 8: Define a cache

- Now we begin adding memory units to our design: *Caches*
- Caches are optional components in your designs
	- Not required, but advantageous for performance
	- Absence of caches will force instruction fetches from memory
- Caches can also be hierarchical
	- We have a single cache layer in BasicRISC, but it is trivial to add hierarchical caches
- Create a *Caches* node block

• Parameters:

- *Cache*: The unique name of<br>the cache level. These names must be unique across **ALL** cores within a SoC
- *Sets*: The number of *sets* in the cache blocking configuration
- *Ways*: The number of *ways* in the cache tagging configuration
- *SubLevel***:** Optional<br>parameter that describes a connected sub-cache
	- The L<sub>2</sub> would be a sublevel from L1

Caches:

- Cache: Core0.L1.cache

Sets: 2

Ways: 8

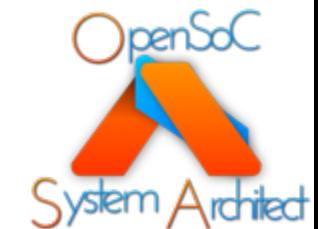

#### **~/CoreGenTutorials/LEVEL1/Step8**

### Step 8: Define a cache cont.

- Notes on cache configuration
	- The dependence infrastructure in CoreGen derives local versus shared caches
	- Caches are not required to be homogeneous between layers
	- Designs can contain an unlimited number of caching layers

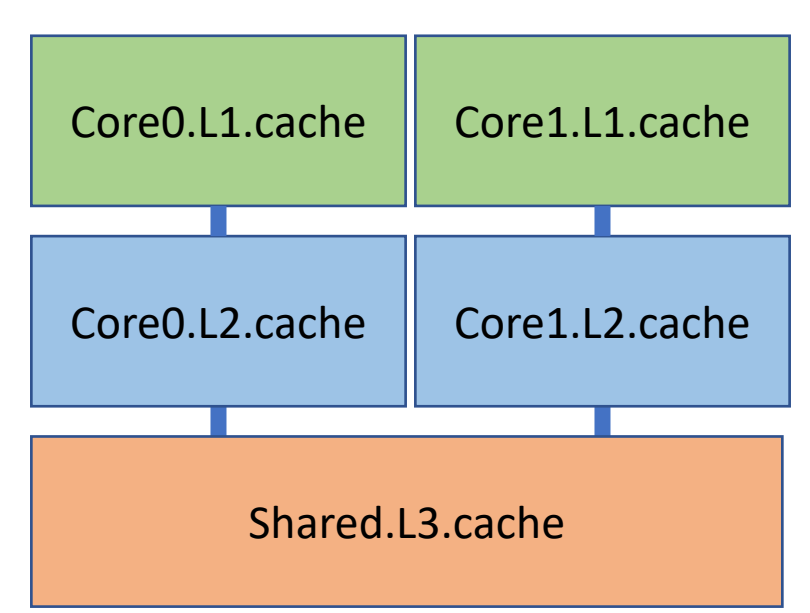

Caches: - Cache: Core0.L1.cache Sets: 2 Ways: 8 SubLevel: Core0.L2.cache - Cache: Core0.L2.cache Sets: 4 Ways: 8 SubLevel: Shared.L3.cache - Cache: Shared.L3.cache Sets: 2 Ways: 8

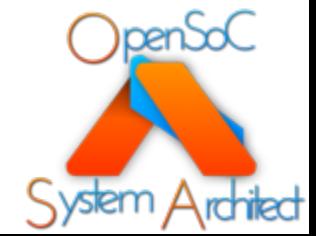

#### **~/CoreGenTutorials/LEVEL1/Step8**

### Step 8: Define a cache cont.

- Executing the cgcli passes against our design in Step 8 will uncover dangling nodes and dangling regions
- Our caches are not yet connected to cores!

\$> cgcli --ir ./BasicRISC.yaml --verify \$> cgcli --ir ./BasicRISC.yaml --pass

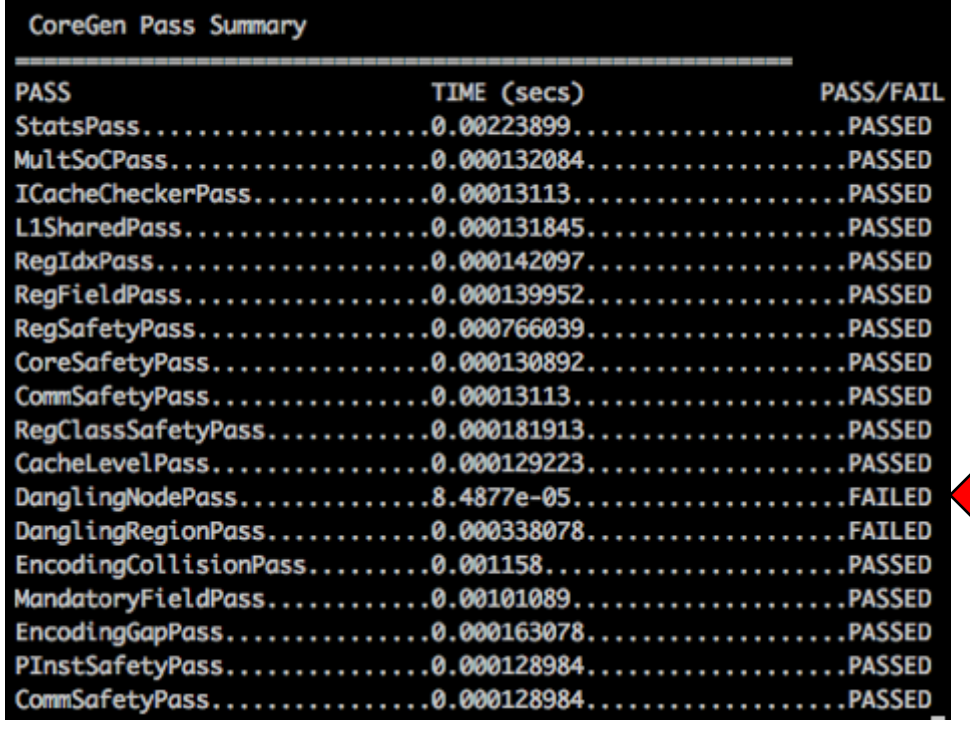

**~/CoreGenTutorials/LEVEL1/Step8**

Failed Analysis Passes

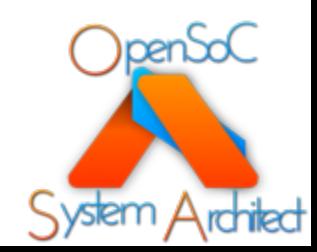

### Step 9: Define a core

- Now that we have a cache (or cache hierarchy), lets define a core
- Cores are containers that include lower-level modules and data/control paths
- Cores implement an instruction set with a set of register classes
	- The register sharing attributes are defined by the individual registers
- Cores can also enable symmetric multi-threading (SMT) by specifying<br>multiple "ThreadUnits"
	- The default is '1' if unspecified
- Define a *Cores* node block
- Parameters:
	- *Core*: Name of the respective core. Must be unique
	- *ThreadUnits*: The number of symmetric thread units within the core
	- *Cache*: The connected cache hierarchy (usually L1)
		- This is technically optional, but definitely useful for at least instruction cache space
	- *ISA*: Links the respective instruction set to be utilized by the core
	- *RegisterClasses*: List of register classes required to implement the ISA

#### Cores:

- Core: core0
- ThreadUnits: 1
- Cache: Core0.L1.cache
- ISA: BasicRISC.ISA
- RegisterClasses:
- RegClass: GPR
- RegClass: CTRL

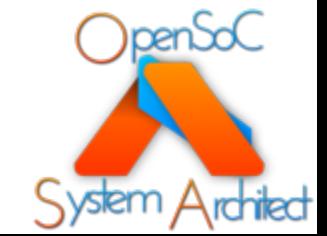

### Step 9: Define a core cont.

- Lets verify our work thus far
- Utilize the "cgcli" tool to run all of our passes
- One failure
	- *CoreSafetyPass*
		- Identified our core that is not connected to an SoC!
		- This is fine for extension and module projects
		- For SoC projects, we need a top-level SoC container

\$> cgcli --ir ./BasicRISC.yaml --verify \$> cgcli --ir ./BasicRISC.yaml --pass

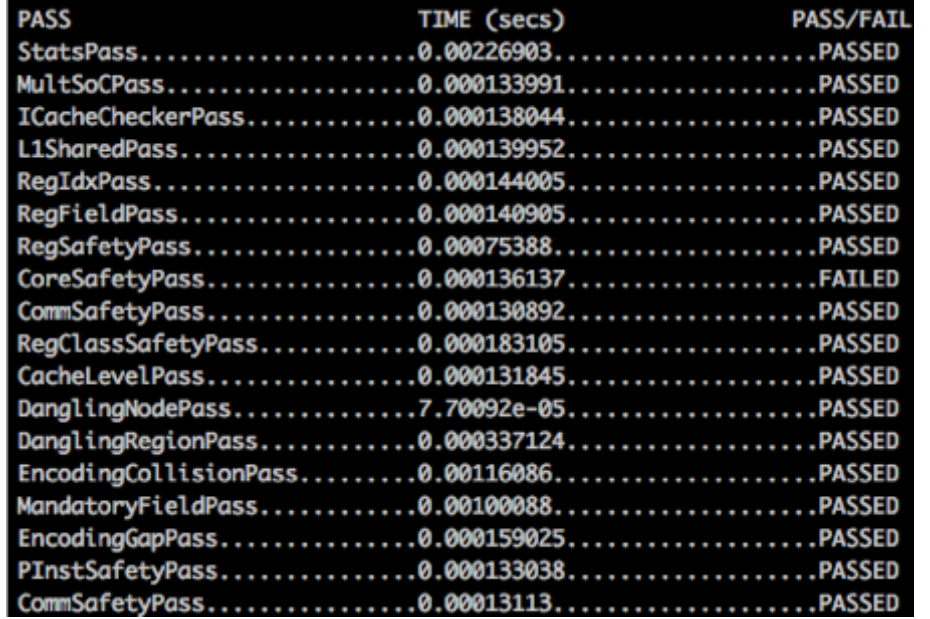

#### ... Executing CoreSafetyPass

CoreSafetyPass : Identified a core not connected to the SoC; Core=core0

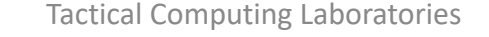

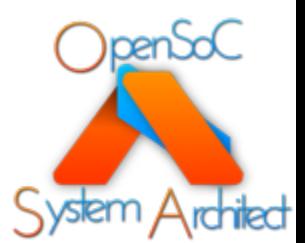

### Step 10: Define an SoC

- The final step is to define a top- level system-on-chip (SoC) container
	- Generally only utilized in "soc" designs
	- Generally only one SoC per design
- Define a *Socs* node block
- Parameters:
	- *Soc*: Defines the name of the top-level SoC container
	- *Cores*: Defines the cores that are contained within the SoC (from Step 9)

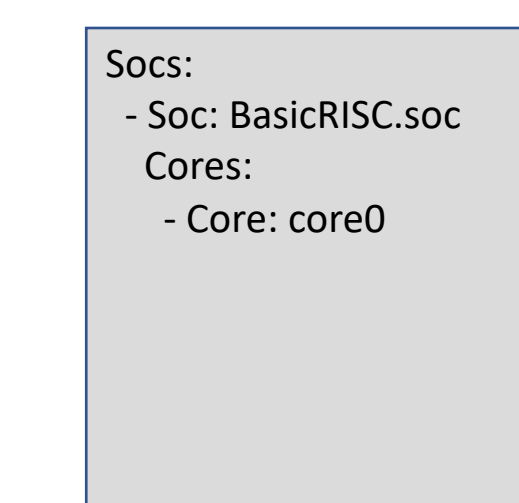

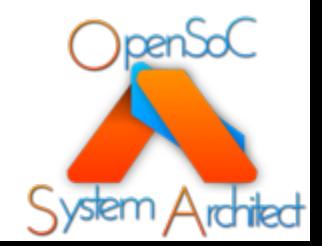

#### **~/CoreGenTutorials/LEVEL1/Step10**

### Step 10: Define an SoC cont.

- Now that everything is defined, lets run the tools and check for issues
- Utilize the "cgcli" tool to run all of our passes
- Everything passes!

\$> cgcli --ir ./BasicRISC.yaml --verify \$> cgcli --ir ./BasicRISC.yaml --pass

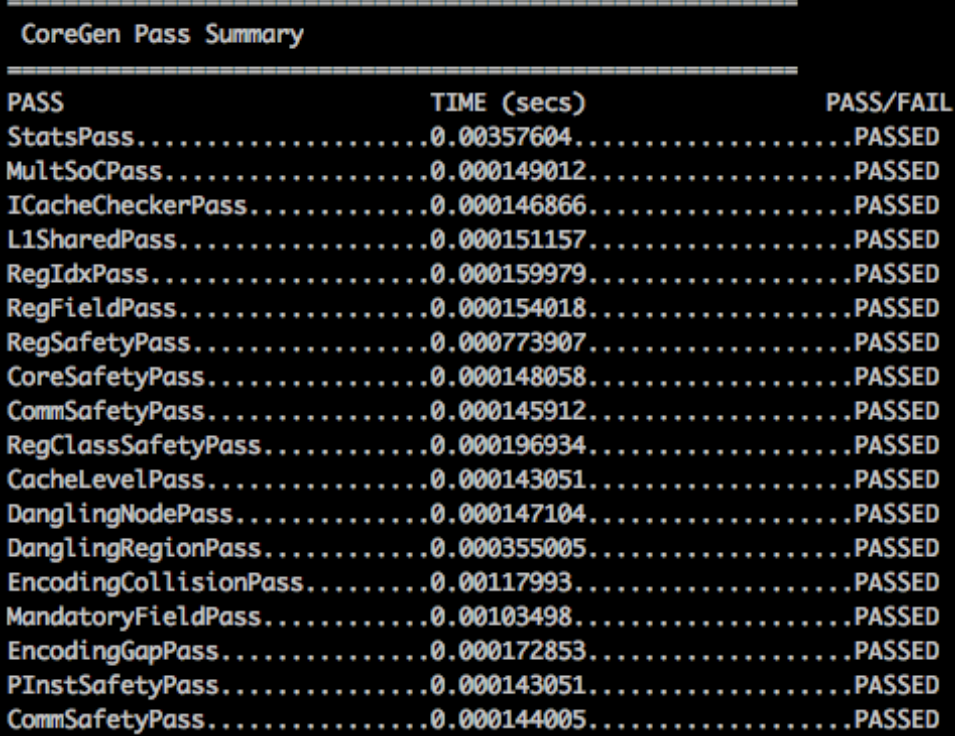

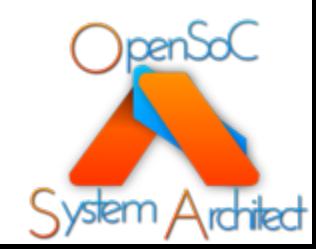

### Step 10: Define an SoC cont.

Our fully encapsulated design with all the encodings expanded in the dependence graph!

All the theory of the 

#### **~/CoreGenTutorials/LEVEL1/Step10**

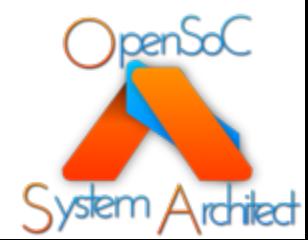

# References

Where do I find more info?

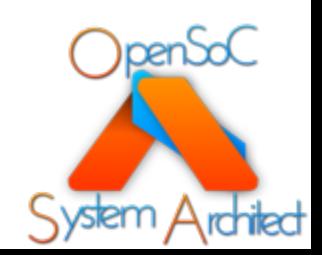

### We[b Links](http://www.systemarchitect.tech/index.php/coregenirspec/)

- S[ystem Architect Public Web](http://www.systemarchitect.tech/index.php/tutorials/)
	- [http://www.systemarchitect.tech/](https://github.com/opensocsysarch/CoreGenTutorials)
- Documentation
	- Latest IR Specification:
		- http://www.systemarchitect.tech/index.php/coregenirs
- Tutorials
	- http://www.systemarchitect.tech/index.php/tutor
	- https://github.com/opensocsysarch/CoreGenTuto

### S[ource Code](https://github.com/opensocsysarch/CoreGenPortal)

- [Main source code hosted on Github:](https://github.com/opensocsysarch/CoreGenIRSpec)
	- https://github.com/opensocsysarch
- CoreGen Infrastructure
	- https://github.com/opensocsysarch/CoreGen
- CoreGenPortal GUI
	- https://github.com/opensocsysarch/CoreGenPortal
- CoreGen IR Spec
	- https://github.com/opensocsysarch/CoreGenIRSpec
- System Architect Weekly Development Releases
	- https://github.com/opensocsysarch/SystemArchitectRelease

### C[ontact](http://www.systemarchitect.tech/index.php/lists/)

- Issues should be submitted through the respe pages (see source code links)
- Mailing Lists:
	- http://www.systemarchitect.tech/index.php/lists/
- Direct developer contacts
	- John Leidel: jleidel<at>tactcomplabs<dot>com
	- Frank Conlon: fconlon<at>tactcomplabs<dot>com